# **TECHNICKÁ UNIVERZITA V LIBERCI**

Fakulta mechatroniky a mezioborových inženýrských studií

Studijní program: B 2612 – Elektrotechnika a informatika Studijní obor: 2612R011 – Elektronické informační a řídicí systémy

# **Obrazové předzpracování snímků z mamografu**

# **Image preprocessing of the pictures from the mamograph**

**Bakalářská práce**

Autor: **Lukáš Rosůlek** Konzultant: Ing. Jan Stoklasa

Vedoucí bakalářské práce: Ing. Josef Chaloupka, Ph.D.

**V Liberci 18. 5. 2007**

#### **Prohlášení**

Byl jsem seznámen s tím, že na mou bakalářskou práci se plně vztahuje zákon č. 121/2000 o právu autorském, zejména § 60 (školní dílo).

Beru na vědomí, že TUL má právo na uzavření licenční smlouvy o užití mé bakalářské práce a prohlašuji, že **s o u h l a s í m** s případným užitím mé bakalářské práce (prodej, zapůjčení apod.).

Jsem si vědom toho, že užít své bakalářské práce či poskytnout licenci k jejímu využití mohu jen se souhlasem TUL, která má právo ode mne požadovat přiměřený příspěvek na úhradu nákladů vynaložených univerzitou na vytvoření díla (až do jejich skutečné výše).

Bakalářskou práci jsem vypracoval samostatně s použitím uvedené literatury a na základě konzultací s vedoucím bakalářské práce a konzultantem.

Datum

Podpis

#### **Poděkování**

Na tomto místě bych rád poděkoval vedoucímu své diplomové práce panu Ing. Josefu Chaloupkovi, Ph.D. a panu Ing. Janu Stoklasovi za jejich cenné rady a připomínky. Rád bych také poděkoval celému kolektivu Fakulty mechatroniky TUL za příjemné studijní prostředí.

#### **Abstrakt**

#### **Obrazové předzpracování snímků z mamografu**

Hlavní příčinou úmrtí mezi ženami je rakovina prsu. Včasná diagnostika rakoviny prsu významně zvyšuje šanci na úplné vyléčení. Jedna z nejlepších metod pro včasnou diagnostiku je mamografie. Klinické studie ukazují silnou závislost mezi výskytem nádorového bujení a hodnotou denzity v oblasti parenchymu.Vytvořený software slouží k nalezení hranice parenchymu a určuje oblast výpočtu denzity. Pokud je snímek nedokonale pořízen a je na něm patrný prsní sval, je možné vybrat i oblast bez tohoto svalu, a tudíž výpočet denzity nebude zatížen chybou snímkování. Software také poskytuje podporu pro lékaře studující závislost mezi výskytem rakoviny prsu a hodnotami denzit. Stejně tak může sloužit pro sledování vývoje léčby.

#### **Abstract**

#### **Image preprocessing of the pictures from the mamograph**

The main cause of death among women is the breast cancer. The early diagnostic of the breast cancer notably increases the chance of complete cure. One of the best method for the early diagnostic is mamografic. Clinical studies reflect the strong dependence between the tumoury growth and the quality of density in the parenchym area. The developed software is used for locating parenchym border and designates area the calculation of density. When the picture is in bad quality and on it is the breast muscle, it is possible to choose the area out of the muscle and in this case the calculation of density will not be charged by mistake of photography. It supports doctors, who are studying the dependence between distribution of the breast cancer and the quality of density. It can also make for monitoring of progress of treatment.

# **Obsah**

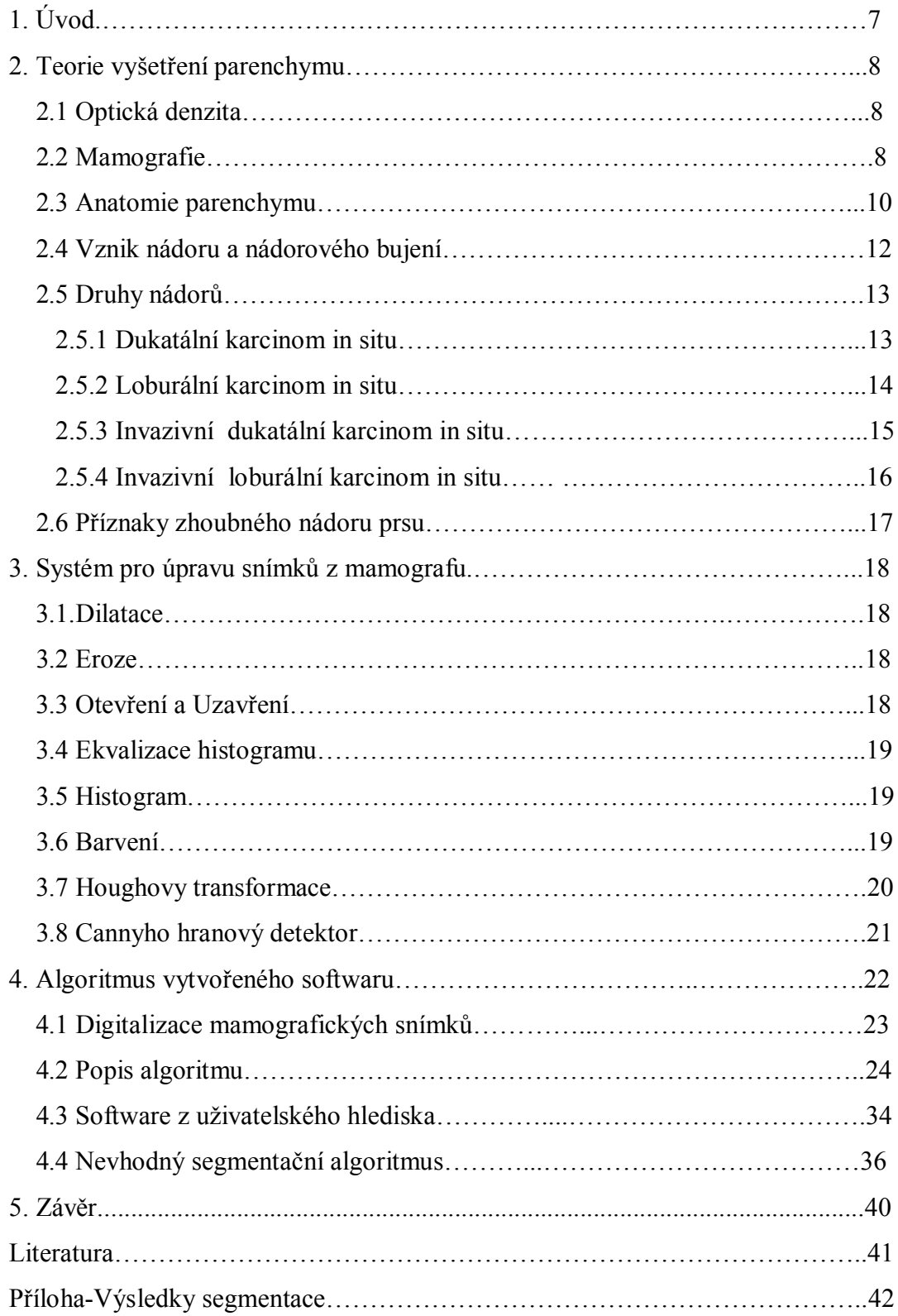

#### **Kapitola 1**

# **Úvod**

Nádorové onemocnění prsu patří k nejčastěji se vyskytujícím typům rakoviny.V České republice je dokonce nejčastější formou rakoviny u žen. Jen v České republice je každý rok zaznamenáno kolem pěti tisíc nových případů tohoto onemocnění a téměř dva tisíce úmrtí spojených s diagnózou rakoviny prsu. Mamografické vyšetření patří mezi nejvhodnější a nejlepší diagnostické metody užívané při vyšetření prsu. Toto vyšetření dokáže odhalit patologické změny v oblasti parenchymu (prsu) nejdříve ze všech, až dva roky předtím, než jsou změny patrné při palpačním vyšetření. Při onemocnění nádorového typu je právě čas rozhodující. Pokud jsou patologické změny zaznamenány a diagnostikovány včas, šance na úplné vyléčení je velmi vysoká. V opačném případě klesá šance na vyléčení a velice rychle roste mortalita, ta dosahuje v případě pozdní diagnózy u rakoviny prsu sedmdesáti až osmdesáti procent. Celkově se mortalita u tohoto typu onemocnění pohybuje v rozmezí 25 až 35 procenty [1],[2],[3]. Pro popis mamografických snímků se používá veličina denzita (kapitola 2.1). Analýza založená na rozložení denzit v oblasti parenchymu může přinést nové poznatky o výskytu, diagnostice a průběhu léčby karcinomu prsu. Již dříve byla zjištěna silná závislost mezi hodnotami denzit parenchymu a výskytem karcinomu prsu u žen. Ženy, které mají hodnoty denzity parenchymu nízké (pod 5 procent oblasti obsahuje tkáň s vysokou hodnotou denzity), jsou vystaveny čtyřikrát až šestkrát menšímu riziku výskytu tohoto typu chorob než ženy s vysokými hodnotami denzity (nad 60 procent oblasti je tvořeno tkání s vysokou hodnotou denzity). Tato skutečnost byla důvodem ke zkoumání těchto závislostí a vytvoření programu na vyhodnocování denzit z mamogramů. Hodnoty denzity v oblasti parenchymu lze upravovat pomocí léků. Není ale zatím prokázáno, že snížením hodnot denzity pomocí medikamentů dosáhneme snížení rizika výskytu rakoviny prsu [8]. Požadavek radiodiagnostické kliniky, 1. lékařské fakulty Univerzity Karlovy a Všeobecné fakultní nemocnice byl vytvořit program pro segmentaci mamografických záznamů a jeho začlenění do stávajícího softwaru. Tento stávající software provádí výpočty denzity. Vytvořený program musí nalézt hranice parenchymu co nejpřesněji a ohraničit tuto nalezenou plochu, což je nutné pro pozdější vyhodnocování. Pro přesnější určení denzity, která je stěžejním faktorem při vyhodnocování, je třeba také odstranit sval z oblasti parenchymu, pokud se v dané oblasti vyskytuje.

#### **Kapitola 2**

# **Teorie vyšetření parenchymu**

#### **2.1 Denzita**

Optická denzita je definována jako dekadický logaritmus opacity. Udává, kolikrát je světlo zeslabeno (počet řádů zeslabení) při průchodu předlohou nebo kolikrát méně světla se odrazí od předlohy.

$$
D = log10 (O). \tag{1}
$$

Denzita nula říká, že světlo plně prochází bez jakékoliv ztráty, denzita tři udává zeslabení světla tisíckrát. Čím vyšší denzita, tím tmavší (černější) se jeví daná předloha. Každé zvýšení denzity o jednotku znamená desetinásobné zeslabení světla, tato veličina tak vlastně odpovídá jasovému rozsahu, který je daný materiál schopen zaznamenat. Maximální denzity dosahované na filmech z osvitových jednotek dosahují hodnot od 4,0 D do 4,5 D. Znamená to, že světlo, které na film dopadá, je desetitisíckrát zeslabeno. Jasový rozsah typické televizní obrazovky je pod 100:1, tj. denzita 2, kvalitní monitory dosahují rozsahu 300:1 ( téměř 2.5 D ). Lidské oko dokáže pracovat s extrémně velkými hodnotami a jeho jasový rozsah je 1000000:1, tj. hodnota denzity rovna 6. Rozdíl denzit maximální Dmax a minimální Dmin udává rozsah denzit předlohy. Dmin má místo snímku, které zeslabuje světlo nejméně, a označuje se jako bílý bod. Dmax má místo snímku, které zeslabuje světlo nejvíce, a označuje se jako černý bod.[13]

#### **2.2 Mamografie**

Mamogram je rentgenový snímek prsní žlázy. V dnešní době je dostupná kvalitní vyšetřovací technika, která zajišťuje menší radiační zátěž a přináší přesnější výsledky. Snímky pak hodnotí rentgenolog společně s onkologem a porovnávají je s klinickým nálezem. Nárok na něj vzniká ženám, které dosáhly 45. roku života, a provádí se jednou za dva roky až do 69 let. Strukturální obraz normální mléčné žlázy se mění s věkem. U žen do 30 let věku jde o hutný juvenilní typ žlázy. Postupující involucí se žláza mění tak, že parenchym prsu je zhruba ve 45. roku věku nahrazen převážně tukem .Na mamografii je pak prs transparentní – atrofický čili postmenopauzální typ prsu. To je důvod proč se preventivní vyšetření prsu provádí až od 45. roku života. Dalšími faktory, které ovlivňují tkáň parenchymu a vylučují tak mamografii jako diagnostické vyšetření, jsou HRT

(Hormone Replacement Therapy) a některé typy léků. Struktura parenchymu se mění i v období menstruace a proto se mamografické vyšetření provádí vždy po skončení menstruace. Takto pořízený snímek nám zobrazí jednak normální tkáň prsní žlázy, ale i případná podezřelá ložiska. Mamografie dokáže odhalit patologické změny v oblasti parenchymu až dva roky před tím, než je lze objevit při palpačním vyšetření. Většina nádorů vzniká jako benigních, a tak právě včasná diagnostika je největší zárukou úplného vyléčení.

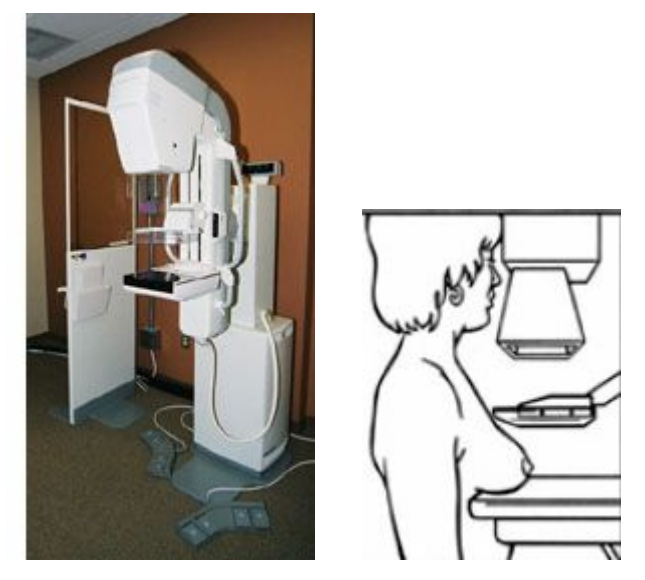

**Obr.1** Mamograf [3]

Mamografy můžeme dělit do dvou hlavních skupin:

- analogové přístroje
- digitální přístroje.

Analogové přístroje pracují na principu fotochemického a luminiscenčního efektu. Záření působí na fotografický materiál - vyvolává luminiscenci - vzniká viditelné světlo, které působí na film. Budoucnost ale patří digitální mamografii, jejíž rozlišovací schopnost pro mikrokalcifikace se dnes blíží nativní mamografii. Oproti ní má však neocenitelnou výhodu ve zpracování obrazu v rámci postprocessingu. Pokud chceme využít počítačového zpracování i u snímků pořízených analogovým přístrojem, musíme snímky digitalizovat pomocí speciálních skenerů. Při mamografickém vyšetření pomocí analogového přístroje jsou používány dvě velikosti filmů, 30 x 24 cm a 20 x 16 cm.

Mamografické měření se provádí ve dvou základních směrech (obr. 2):

• mediolaterálním směru ( MLO ),• kraniokaudálním směru ( CC ).

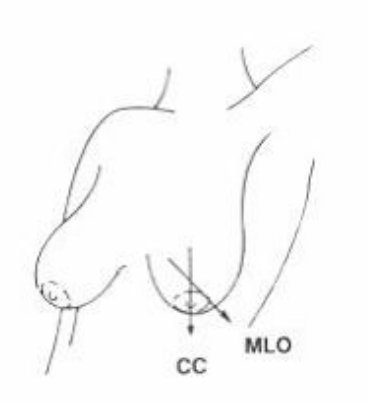

**Obr.2** MLO a CC projekční směry[4]

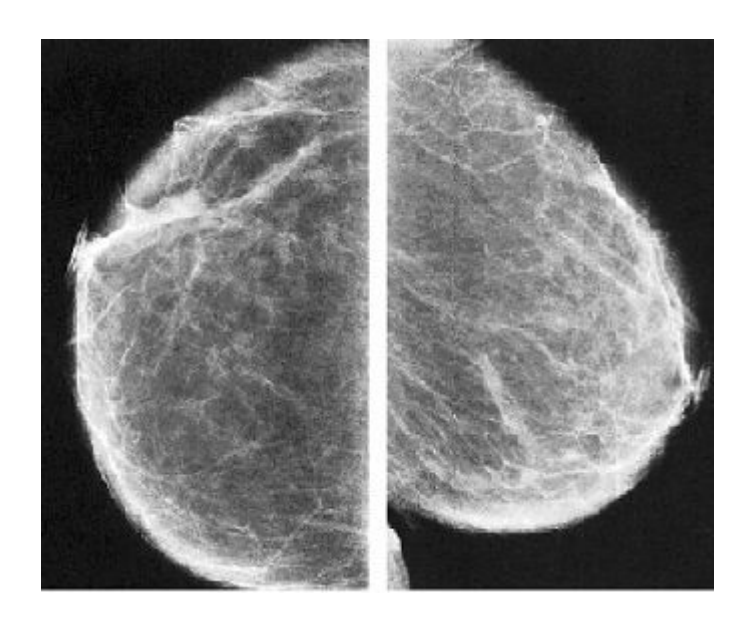

**Obr.3** Kraniokaudální projekce prsu ( vlevo ) a mediolaterální projekce prsu ( vpravo ).[4]

#### **2.3 Anatomie parenchymu**

Tvar prsu se mění v různých obdobích života ženy s věkem, hlavně pak v souvislosti s počtem těhotenství a porodů. Podle tvaru rozlišujeme prs plochý, prs polokulovitý, prs hruškovitý a prs svislý, ochablý. Ve stáří (po klimakteriu) dochází k involuci mléčné žlázy a tím také celého prsu. Mléčná žláza je největší kožní žláza lidského těla, stavebně patří mezi modifikované apokrinní žlázy. Vyvinutá mléčná žláza se u ženy vyklenuje pod kůží přední stěny hrudníku a tvoří podklad ženského prsu. Zakládá se již ve fetálním období u

obou pohlaví v horní části mléčné lišty. Vedle typicky uloženého páru mléčných žláz se mohou objevit nadpočetné mléčné žlázy nebo rudimentární prsní dvorce s papilami kdekoliv v průběhu mléčných lišt (obr.4). [7]

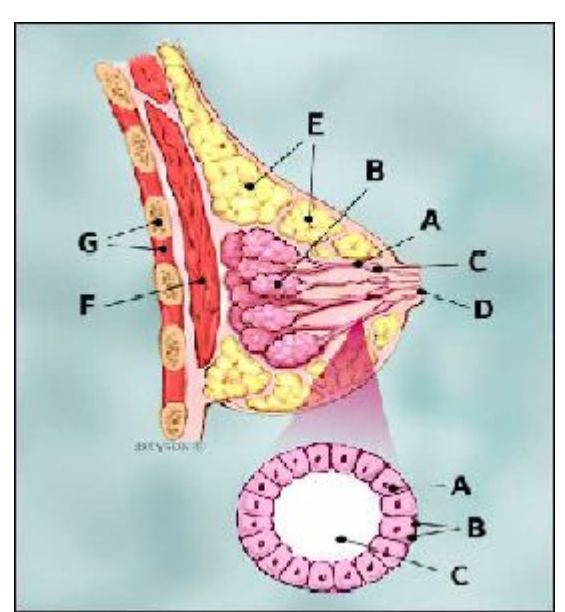

**Obr.4** Průřez zdravým parenchymem Průřez prsu:

- A mlékovod
- B mléčné žlázy
- C dilatované oblasti mlékovodu, určené k hromadění mléka
- D bradavka
- E tuková tkáň
- F velký sval prsní
- G hrudní stěna / hrudní koš
- Zvětšená část:
- A normální buňka mlékovodu
- B bazální membrána
- C lumen (střed duktu)

U mužů zůstává základ mléčné žlázy po celý život zakrnělý. U dívek dochází v období puberty vlivem vaječníkových hormonů k silnému rozvoji mléčné žlázy a celý prs se nápadně vyklenuje, stává se výrazným sekundárním pohlavním znakem. Velikost prsu závisí na celé řadě faktorů, z nichž na prvním místě stojí výživa a konstituční typ. Prs dospělé ženy měří napříč v průměru 12 cm, vertikálně asi 11 cm. Váha prsu se pohybuje kolem 150 g, v době těhotenství a především v době kojení se jeho váha zvětšuje až na 500g (výjimečně až na 900 g). Na průřezu prsem je patrné, že je tvořen dvěma hlavními

složkami: vlastní mléčnou žlázou a tukovou tkání. Mléčná žláza se skládá z 15 až 20 laloků, které mají kyjovitý tvar. Mléčná žláza je tuboalveolární žlázou, alveolární část se plně rozvíjí až během těhotenství. Z každého laloku, který představuje funkčně samostatnou žlázu, vystupuje mlékovod. Tuková tkáň prsu je individuálně různě rozvinutá. Tato vrstva je silná 0.5 až 1 cm. U žen, které kojily, se v této tukové vrstvě může objevit dutina – retromamární bursa. Další vrstva tukové tkáně kryje corpus mammae z přední strany (premamární tuk). Vyrovnává nerovnosti na corpus mammae a zakulacuje prs. Premamární tuková vrstva není vytvořena v oblasti pod areola mammae. Velikost prsu neovlivňuje velikost vlastní mléčné žlázy, ale množství tukové tkáně [6].

#### **2.4 Vznik nádoru a nádorové bujení**

Obecně základní charakteristikou každého zhoubného nádoru je nekontrolovatelný růst buněk, které pak napadají okolní tkáň a mají také schopnost vycestovat různým způsobem (např. krví nebo mízou) i do jiných tkání a vytvářet tam nová ložiska, tzv. metastázy. Zhoubné nádory jsou zpravidla pojmenovány podle té části těla, kde začíná jejich prvotní růst – tedy u zhoubného nádoru prsu se jedná o prvotní nádorové změny v prsní žláze. Většina mízních cév vede do mízních uzlin v podpaží, dále do uzlin mezižeberních a nadklíčkových – to jsou tedy oblasti, kam se tento nádor může z prsu šířit a tato místa je proto třeba intenzivně sledovat. Nádor může vzniknout v jakékoliv tkáni, ale nejčastěji vzniká v částech, kde se nejvíce množí buňky a kde jsou buňky nějak stimulovány, např. stimulovány hormony. Ke vzniku rakoviny dochází tehdy, když je genetickými faktory nebo vnějšími vlivy poškozena DNA takovým způsobem, že není regulováno buněčné dělení [5]. Buněčné dělení (proliferace) je běžným fyziologickým procesem, ke kterému dochází téměř neustále ve všech tkáních těla. Pokud jsou vyhodnoceny normální buňky jako poškozené nebo staré, je spuštěn program kontrolované buněčné smrti, tzv. apoptóza (obr.5). Při apoptóze se buňka zmenší, zmenší se i jádro a změní se zřejmě některé molekuly na jejím povrchu, takže buňka je fagocytována makrofágem a volné místo zaujme buňka nová. Ke zvýšenému avšak řízenému buněčnému dělení dochází například vždy po úrazu nebo při imunitní reakci.

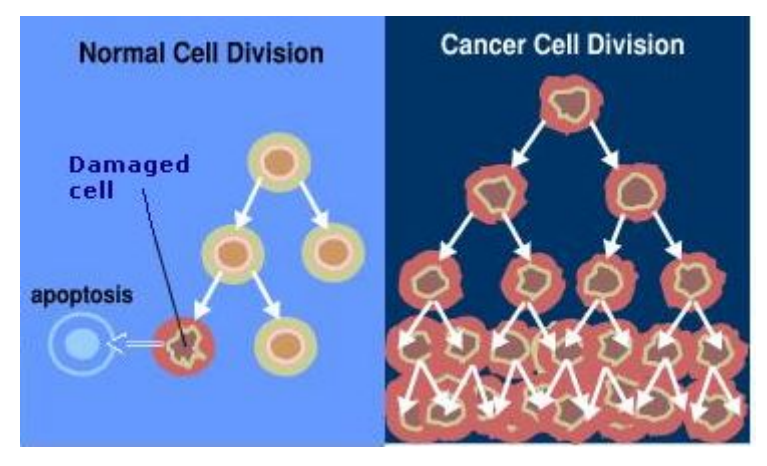

**Obr.5** Normální cyklus buněčného dělení a nekontrolovatelné dělení rakovinných buněk (vpravo  $)[1]$ .

Za normálních okolností je rovnováha mezi buněčným dělením a buněčnou smrtí pevně regulována tak, aby byla zajištěna integrita orgánů a tkání. Mutace DNA vedoucí k rakovině způsobují narušení této rovnováhy, protože rakovinové buňky se dokáží apoptóze vyhnout. Nekontrolované, nepřesné a velmi rychlé dělení buněk může vést k dvěma typům nádorů: 1.nádor **benigní** ( nezhoubný ), 2.nádor **maligní** ( zhoubný ).

Benigní nádory rostou pomalu, jsou ohraničené, opouzdřené, volně pohyblivé (bez fixace k okolí), růst je expanzivní bez destrukce tkáně, nádory nemetastazují. Nejsou tak životu nebezpečné, léčba těchto nádorů je velice rozvinutá a její úspěšnost je téměř stoprocentní. Maligní nádory mohou metastazovat, a proto jsou životu nebezpečné.

#### **2.5 Druhy nádorů prsu**

#### **2.5.1 Duktální karcinom in situ (DCIS)**

Jedná se o rané stádium nádoru, které nemá schopnost metastazovat. Vzniká ve vývodech prsu a neprorůstá do okolní tkáně. Pokud by nebyl odstraněn, mohl by se postupně změnit na zhoubný nádor. Všechny ženy s tímto nádorem mohou být vyléčeny. Nejlépe zjistitelný je pomocí mamografie (rentgen prsu).[12]

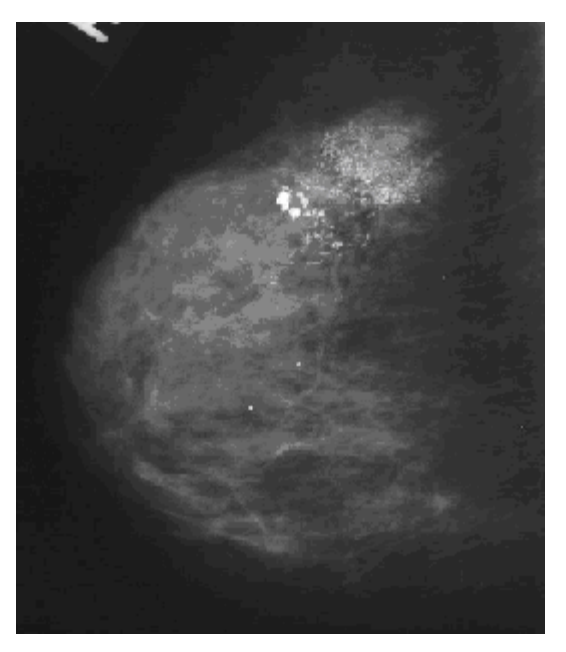

**Obr. 6** Duktální karcinom In Situ [2]

# **2.5.2 Lobulární karcinom in situ (LCIS)**

Nejedná se doopravdy o zhoubný nádor, protože nemá schopnost zakládat vzdálené nádorky (metastázy). Roste jenom v místě vzniku, proto se nazývá in situ. Jeho přítomnost ale zvyšuje riziko vzniku zhoubného nádoru prsu. Proto by měly být ženy s LCIS vyšetřeny lékařem jednou ročně včetně vyšetření zobrazovacími metodami (ultrazvuk, mamografie).[12]

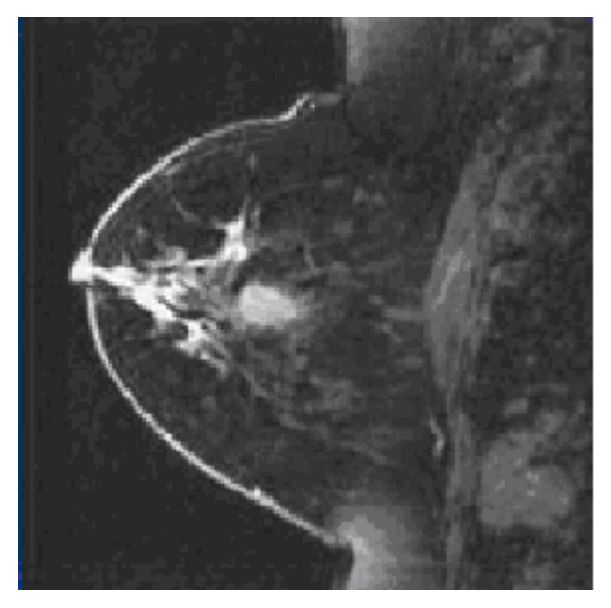

**Obr.7** Lobulární karcinom in situ [3]

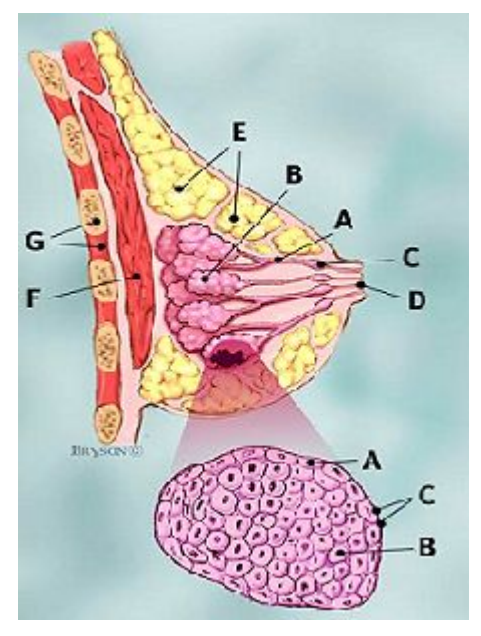

**Obr.8** Lobulární karcinom in situ- průřez prsu je popsán na obr.4 Zmenšená část: A-normální buňka, B-rakovinná buňka C- bazální membrána

# **2.5.3 Invazivní duktální karcinom (IDC)**

Tento nádor vzniká v mléčných vývodech, přičemž nádorové buňky pronikají (invadují) přes stěnu vývodů a napadají okolní tukovou tkáň. Odtud se mohou rozšířit do jiných částí těla (metastázovat). Je to nejčastější typ zhoubného nádoru prsu a tvoří přibližně 80 % všech případů.[12]

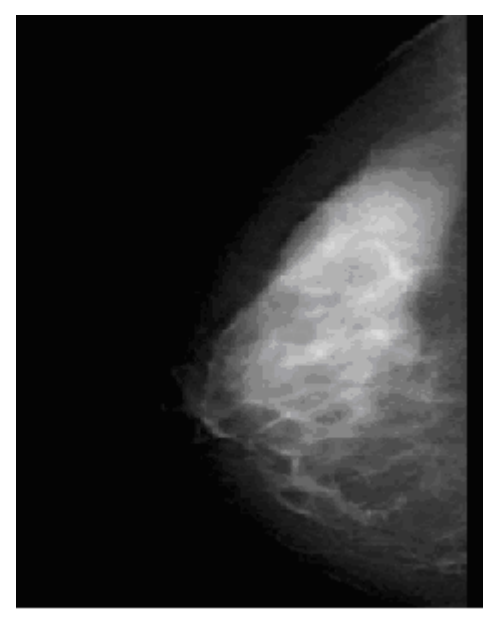

**Obr.9** Invazivní duktální karcinom [2]

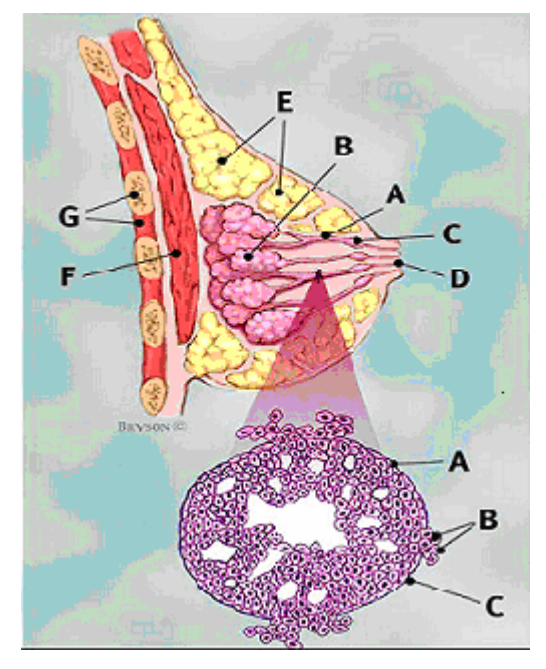

**Obr.10** Invazivní duktální karcinom- průřez prsu je popsán na obr.4. Zmenšená část: A-normální buňka, B-kanálek rakovinné buňky ničící bazální membránu, C- bazální membrána

# **2.5.4 Invazivní lobulární karcinom (ILC)**

Je to méně častý typ zhoubného nádoru prsu. Tvoří kolem 10 až 15 procent všech zhoubných nádorů prsu. Vzniká v lalůčcích (lobulech) prsní žlázy.

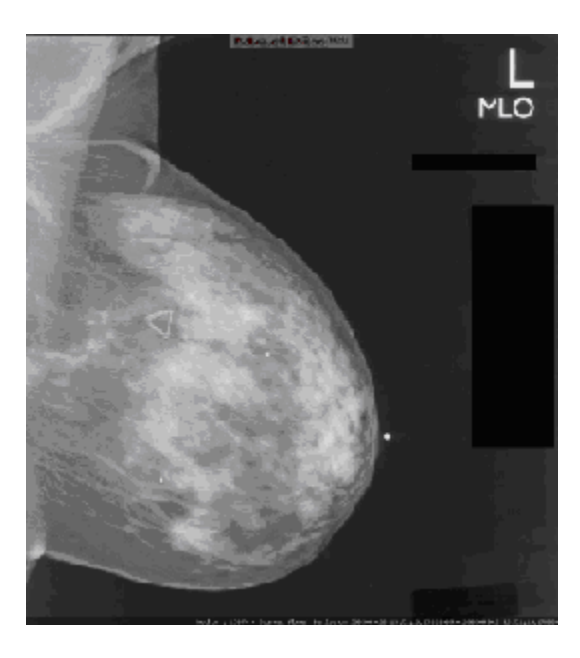

**Obr.11** Invazivní lobulární karcinom [2]

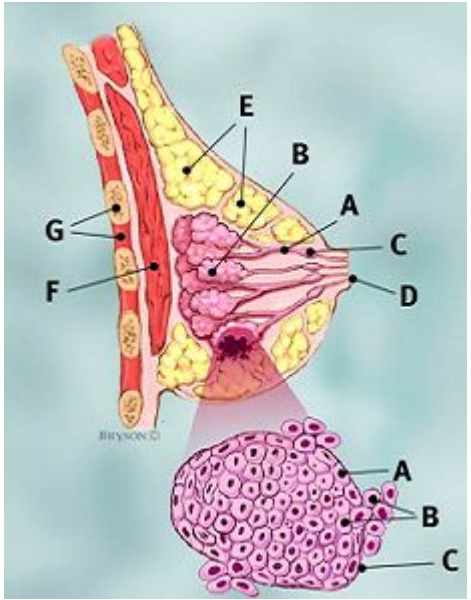

**Obr.12** Invazivní lobulární karcinom-průřez prsu je popsán na obr.4. Zmenšená část: A-normální buňka, B-kanálek rakovinné buňky ničící bazální membránu, C- bazální membrána

# **2.6 Příznaky zhoubného nádoru prsu**

# **Změny v prsu**

Nejběžnějším příznakem zhoubného nádoru prsu je bulka nebo zduření či zatuhnutí. Bulka, která nebolí, je tvrdá a má nepravidelné okraje, je více podezřelá.

# **Změny kůže prsu**

Nejčastějšími varovnými příznaky jsou zarudnutí kůže, nehojící se vřed kůže, otok kůže nebo kůže vzhledem připomínající pomerančovou kůru.

#### **Kapitola 3**

# **Systém pro úpravu snímků z mamografu**

V následujících statích jsou popsány operace pro zpracování obrazu a vysvětleny pojmy, které byly použity při vytváření systému pro úpravu snímků z mamografu.

#### **3.1 Dilatace**

Dilatace skládá body dvou množin pomocí vektorového součtu, např. $(a,b)+(c,d)=(a+c,b+d)$ . Dilatace je bodovou množinou všech možných vektorových součtů pro dvojice pixelů, vždy pro jeden z množiny *X* a jeden z množiny *B*. Dilatace se používá samostatně k zaplnění malých děr a úzkých závitů. Dilatace zvětšuje objekty. Má-li se zachovat jejich původní rozměr, kombinuje se dilatace s erozí.

#### **3.2 Eroze**

Eroze je duální operací k dilataci. Ani dilatace ani eroze nejsou invertovatelné. Eroze skládá dvě množiny tak, že pro každý bod obrazu *p* ověřuje zda pro všechna *p + b* leží výsledek v *X*. Pokud ano, zapíše se v reprezentativním bodě do výsledného obrázku 1, v opačném případě 0. Eroze se používá pro zjednodušení struktury objektů – objekty tloušťky jedna se ztratí, a tak se může složitější objekt rozdělit na několik relativně jednodušších objektů.

### **3.3 Otevření a Uzavření**

Dilatace a eroze nejsou navzájem inverzní zobrazení. Jejich kombinace jsou dalšími významnými morfologickými transformacemi. Otevření je transformace tvořená erozí, která je následována dilatací. Dilatace následovaná erozí je uzavřením. Výsledkem obou je zjednodušený obraz, který obsahuje méně detailů. Důležitou vlastností transformací otevření a uzavření je idempotentnost, což znamená, že opakované použití těchto operací nemění předchozí výsledek. Otevření a uzavření izotopickým strukturním elementem se používá pro odstranění detailů v obraze, které jsou menší než strukturní element. Uzavření spojí objekty, které jsou blízko u sebe, zaplní malé díry a vyhladí obrys tím, že zaplní úzké závity.

#### **3.4 Ekvalizace histogramu**

Někdy je tato metoda nazývána vyrovnání histogramu. Tímto algoritmem je změněno rozložení jasu v obraze tak, aby v něm byly jednotlivé jasové úrovně zastoupeny přibližně stejně četně. Touto metodou je zvýšen kontrast (vzdálenost mezi jasy) blízko maximálních hodnot histogramu a naopak, u jasů, které nejsou příliš zastoupeny, je kontrast snížen.

#### **3.5 Histogram**

Ve většině případů je zobrazen jako sloupcový graf. Na ose x jsou zobrazeny jednolité jasové úrovně a na ose y jsou zobrazeny počty bodů jednotlivých jasových úrovní. Histogram lze použít jako podmínku, např. při segmentaci obrazů. Jelikož je v něm uložena informace o počtech bodů, nikoliv jejich poloha, nelze z histogramu rekonstruovat jejich obraz. Je tedy čistě informačního charakteru. Histogram lze vytvořit pro šedotónové i pro barevné obrazy. V případě barevného obrazu, je histogram zobrazen budˇ pro každou barevnou složku zvlášť, nebo jsou jednotlivé složky složeny do jednoho histogramu.

#### **3.6 Barvení**

Barvení je základní úlohou v rozpoznávání, která poskytuje popis jednotlivých oblastí. Barvením jsou rozděleny a rozlišeny souvislé plochy (tvary) v obraze od pozadí a výsledkem je obraz, ve kterém jsou souvislé plochy od sebe barevně odděleny. K určování, zda jednotlivé body tvoří spojitou plochu, jsou používány masky pro barvení.

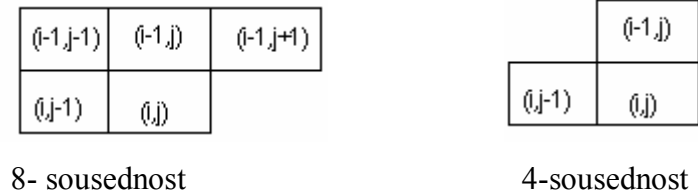

Průběh operace barvení je rozdělen do dvou fází. V první fázi je binární obraz procházen po řádcích od shora dolů po jednotlivých bodech. Každému nenulovému bodu je přiřazena hodnota v závislosti na hodnotách sousedních bodů, které jsou dány maskou pro barvení. Všechny body pod maskou byly obarveny v předchozích krocích. Danému bodu je přiřazena hodnota podle vzniklé situace:

- 1) všechny body v okolí (pod maskou) jsou nulové, pak je tento bod označen novou hodnotou,
- 2) v jeho okolí nachází body, které jsou stejně označeny, tento bod je pak označen stejně,
- 3) v okolí se nachází body, které jsou označeny různými hodnotami, bod je označen kteroukoliv hodnotou z nich a do tabulky je zapsána ekvivalence barev (sousedství dvou hodnot, sousední oblasti).

Při druhém průchodu (druhá fáze) jsou označeny stejnou hodnotou oblasti, které jsou uvedeny v tabulce ekvivalence barev. Oblasti se stejnou hodnotou jsou obarveny stejnou barvou.

#### **3.7 Houghovy transformace**

Typickým příkladem využití může být detekce malých kruhovitých nádorů na rentgenových snímcích plic, vyhledávání útvarů specifických tvarů z leteckých a družicových snímků apod.. Jedním z možných řešení je posunovat maskou odpovídající tvaru a velikosti hledaného předmětu po obraze a zjišťovat vzájemnou korelaci obrazu a masky. Takto definovaná maska se však až příliš často liší od skutečnosti zachycené na obraze, neboť hledaný předmět tvarově zkreslen, otočen, zvětšen apod. Jednou z metod, která je schopna efektivně se vypořádat s takovými změnami, je Houghova transformace dávající dobré výsledky i při detekci a segmentaci překrývajících se objektů. Původní metoda Houghovy transformace byla navržena pro detekci přímek. V úlohách segmentace je využitelná pro detekci oblastí, jsou-li známy rovnice jejich hraničních křivek. Zobecněná metoda Houghovy transformace, která konstruuje parametrický popis hranice výčtem situací zjištěných na vzorech oblastí, které mají být později detekovány. Pro ilustraci naznačeného postupu přepokládejme, že nejen tvar, ale i velikost a natočení hledané oblasti jsou v segmentovaných obrazech předem známy. Umístíme-li kdekoliv uvnitř vzorové oblasti referenční bod, lze tímto bodem vést libovolnou polopřímku směrem k hranici oblasti. V průsečíku polopřímky s hranicí určíme směr hranice (hrany) a do tabulky uložíme parametry referenčního bodu jako funkci směru hranice v průsečíku. Tak je možné určit vzdálenost referenčního bodu v náležitém směru od průsečíku libovolné polopřímky vedené z referenčního bodu vzorové oblasti spolu se zajištěním odpovídajícího směru hranice v průsečících. Vzniklou tabulku je vhodné uspořádat podle směru hranice v průsečících a je nazývána R-tabulkou. Za předpokladu neměnné hodnoty otočení a zvětšení hledané oblasti jsou jedinými parametry popisu oblasti souřadnice referenčního bodu. Pokud uvažujeme i proměnnou velikost oblasti a měnící se natočení, zvětší se počet parametrů na čtyři. Pro každý bod x obrazu, v němž se vyskytne významná hrana směru  $\mathcal{O}(x)$ , mají souřadnice potenciálních referenčních bodů hodnoty

 $[x_1 + r(\emptyset) * \cos(\alpha(\emptyset)), x_2 + r(\emptyset) * \sin(\alpha(\emptyset))],$ 

vyčíslené pro všechny hodnoty r a α odpovídající podle R-tabulky směru hranice Ø(x).

#### **3.8 Cannyho hranový detektor**

Základní myšlenka tohoto typu detektoru vychází z představy, že skokovou hranu lze hledat filtrem. Návrh tohoto filtru je formulován jako úloha variačního počtu ( tj. hledání nejlepší impulsní funkce filtru ) za podmínky, že budou splněny jisté požadavky na chování filtru.

Detektor je optimální pro skokové hrany vzhledem ke třem kritériím:

- detekční kritérium požaduje, aby významné hrany nebyly přehlédnuty a aby na jednu hranu nebyly vícenásobné odezvy,
- lokalizační kritérium požaduje, aby rozdíl mezi skutečnou a nalezenou polohou hrany byl minimální,
- požadavek jedné odezvy zajišťuje, aby detektor nereagoval na jednu hranu v obraze vícenásobně. Toto očekávání je již částečně zajištěno prvním kritériem. Tento požadavek je zaměřen zejména na zašuměné a nehladké hrany, což první požadavek nezajistí.

Cannym navržený hranový detektor pracuje na principu hledání lokálních maxim gradientu vstupního obrazu. Metoda využívá dvou prahů pro nalezení slabých a silných hran. Slabé hrany se na výstupu projeví pouze tehdy, jsou-li spojeny se silnou hranou. Tato metoda je velice vhodná k nalezení slabých hran ( to je i můj případ ), ale je méně odolná vůči šumu.

#### **Kapitola 4**

# **Algoritmus vytvořeného softwaru**

V mamografii se využívají nejčastěji dva typy snímků a to cranio-caudalní ( CC ) a mediolaterální ( MLO ), segmentační algoritmus byl navržen tak, aby pracoval automaticky s oběma typy snímků. Navrhovaný algoritmus musel být také dostatečně robustní, protože mamografické snímky jsou zatíženy řadou chyb a nepřesností, které musí algoritmus eliminovat.

• Shodné snímky mohou také díky různým podmínkám a nastavením mamografu

(délka osvitu, tloušťka vyšetřované tkáně) mít různý jas a kontrast.

• Tkáně parenchymu mají velice podobnou hustotu, pro lepší diferenciaci tkání se využívá měkkého rentgenového záření. I tak jsou ovšem hranice jednotlivých tkání v některých případech nezřetelné a segmentace je velice obtížná.

Na snímku (obr.13) je patrný problém špatné diferenciace tkání, a tudíž je obtížné určit hranice parenchymu. Uvnitř naznačených elips je vidět přechod mezi pozadím snímku a tukovou tkání, který není vůbec patrný, přitom na snímku by mělo být možné rozlišit pozadí, pokožku, podkožní tkáň, tukovou tkáň, atd..

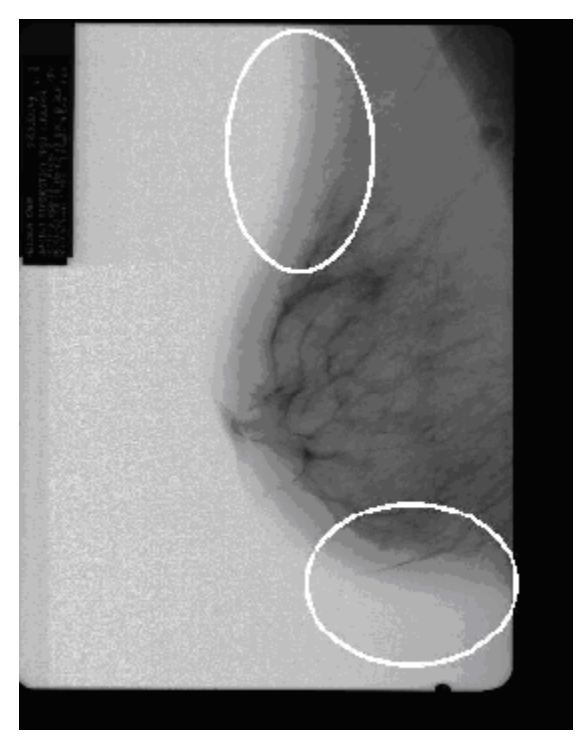

**Obr.13** Na snímku jde špatně odlišit pozadí od tkáně.

#### **4.1 Digitalizace mamografických snímků**

Dnes jsou všechny nové mamografy vybaveny digitálním výstupem, který umožňuje ukládání pořízených záznamů v běžných obrazových formátech (jpg, tiff, bmp, apod.). U starších mamografů se snímky digitalizují pomocí speciálních skenerů. Radiodiagnostická klinika 1. LF UK a VFN disponuje analogovým přístrojem, u kterého se digitalizace provádí pomocí skeneru. Vybrané snímky jsou digitalizované na skeneru SIERRA PLUS ( model VXR-12 ) od společnosti VIDAR Systems Corporation ( USA ), kterou v České republice zastupuje společnost FOMEI a.s. ( Hradec Králové ). V tabulce 1 (tab.1) je uvedena základní technická specifikace skeneru. Skener je připojen k osobnímu počítači pomocí externí SCSI sběrnice a interního SCSI řadiče. K ovládání procesu skenování slouží software TWAIN. Ten umožňuje ukládání naskenovaných snímků pouze v nekomprimovaných grafických formátech TIFF a BMP. Jejich předností je velká bitová hloubka a bezeztrátová komprese.

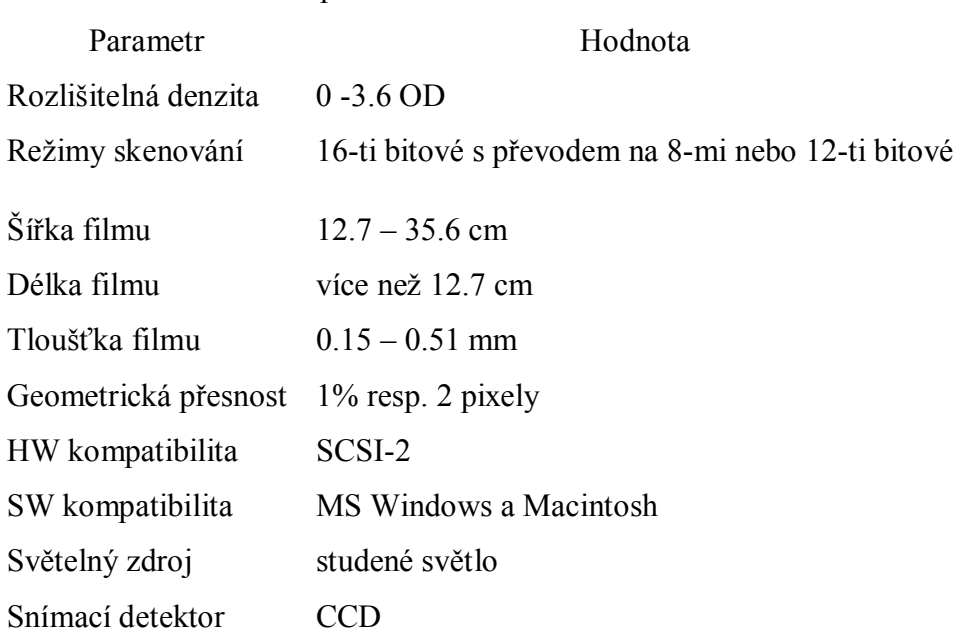

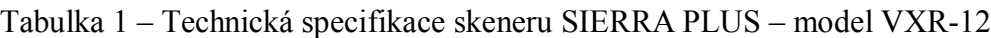

#### **4.2 Popis algoritmu**

Funkce **color** zjistí prahy parenchymu, segmentuje načtený snímek a umožňuje jeho další zpracování. Po analýze testovacího souboru dat byl použit k segmentaci snímků algoritmus, který je založen na analýze histogramu a morfologických operacích. Tato volba poskytuje dostatečnou přesnost, rychlost zpracování i robustnost. Histogram snímku, i když ten je zatížen nějakou chybou, nepřesností nebo je špatně exponován, si vždy uchovává svůj tvar. Typický mamografický snímek je na obrázku (14). Jak lze histogram prezentovat a použít k segmentaci snímku je vidět na obrázku (15). Histogram lze rozdělit na několik oblastí, část číslo 1 odpovídá pozadí snímku, oblast číslo 3 odpovídá pozadí na snímku (exponovaná, ale pro záznam oblasti parenchymu nevyužitá část) a část číslo 2 je oblast parenchymu. Takový tvar histogramu lze vypozorovat jak u MLO, tak u CC snímků. Tudíž segmentační algoritmus založený na analýze histogramu bude pracovat obdobně pro oba typy snímků a není třeba tyto snímky nijak rozlišovat. Na uvedeném obrázku (15) červená barva představuje oblast číslo 2. Modrou barvu představují všechny oblasti 1,2,3. Histogram obrázku (16) je podobný jako u klasických MLO nebo CC snímků, pouze zde chybí třetí část, která odpovídá pozadí na snímku, tvar histogramu však zůstává zachován, a tak i tyto snímky lze zpracovat pomocí algoritmu založeném na analýze histogramu.

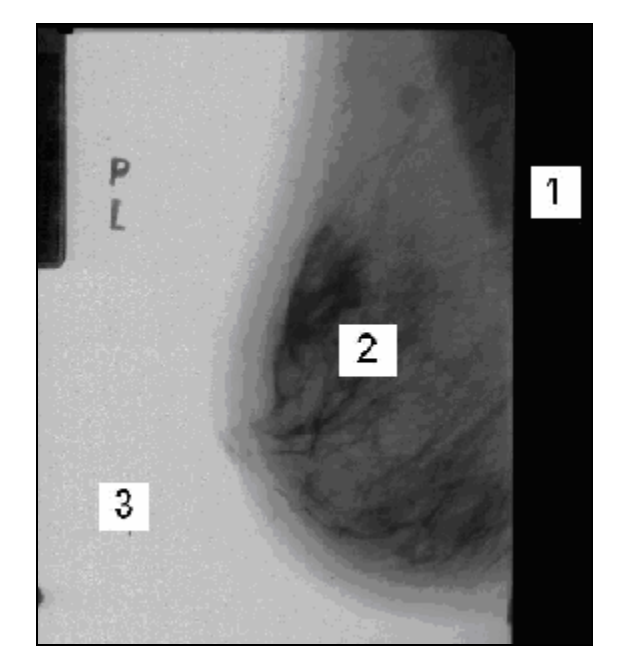

**Obr.14**

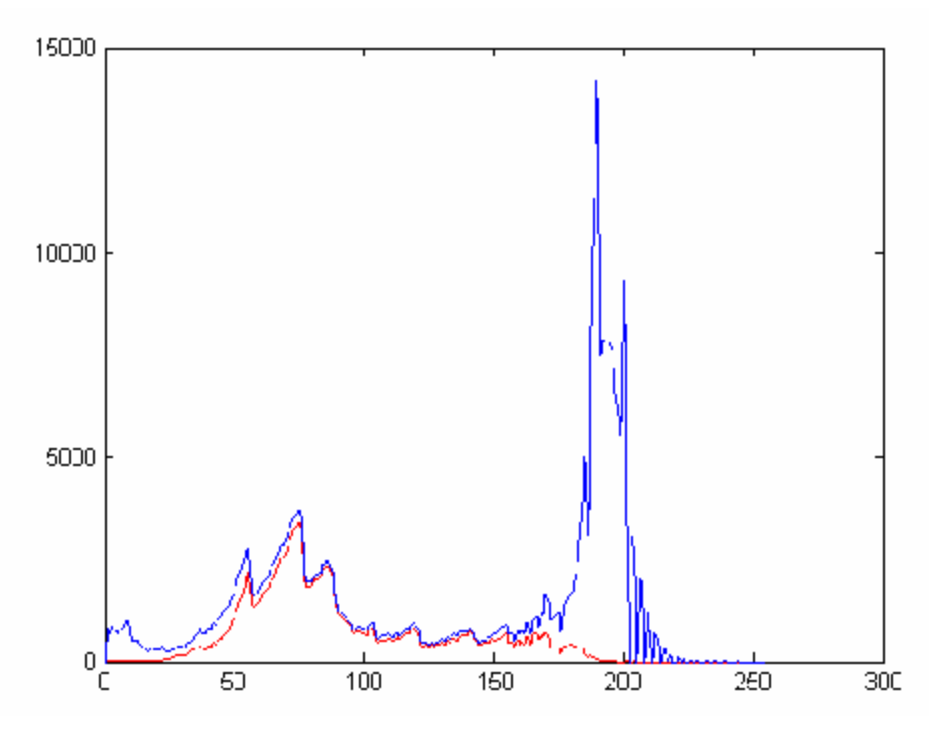

**Obr.15** Histogram mamografického snímku na obrázku 10.

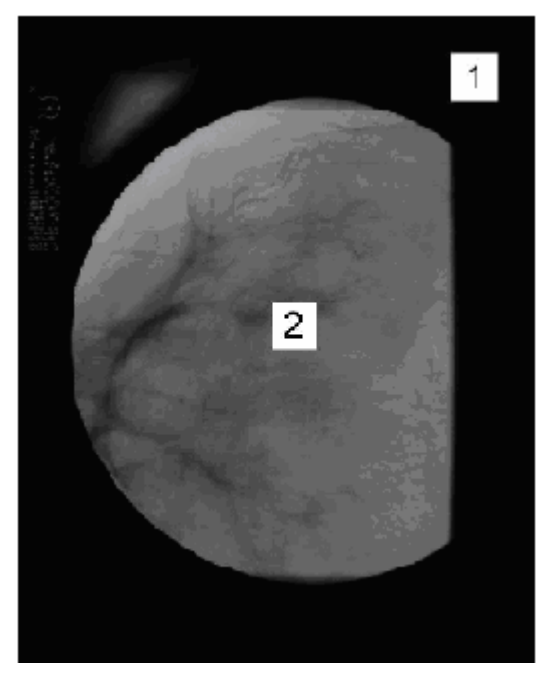

**Obr.16**

První práh je automaticky nastaven na konstantní hodnotu p1=11. Druhý práh je vypočítán pomocí vztahu p2=255-((255-r)\*2). Po nastavení hodnot prahů, je již přistoupeno k

segmentaci snímku. Nejdříve je vytvořena matice (m) o stejné velikosti jako zpracovávaný snímek. Tato matice má veškeré hodnoty nastaveny na nulu. Prahy jsou nastaveny tak, aby se pomocí nich ze snímku vybraly všechny pixely v oblasti našeho zájmu (jsou vybrány všechny pixely, jejichž hodnota leží mezi těmito prahy), poloha takto vybraných pixelů je zapsána do matice (m). Pokud je bod klasifikován jako vyhovující, je na jeho polohu v matici (m) zapsána 1, jinak zůstává příslušná hodnota nastavena na nulu (obr.17). Tím se snímek převede z šedotónového na binární. Poté je použito morfologické operace uzavření pro odstranění úzkých štěrbin na krajích matice (m). To je nutné, aby byla oddělena nedůležitá oblast od hledaného prostoru parenchymu. Po tomto kroku je použita operace pro odstranění všech oblastí menších jak 10% z celého prostoru matice. Matlab tuto operaci nabízí pod názvem bwareaopen. Následně je použito barvení, které je popsáno v kapitole (3.6), výsledky se ukládají do matice n. Tímto se obrázek zjednoduší (obr.18). K tomu aby mohla být použita následná funkce je provedena ekvalizace histogramu a jsou zjištěny hrany pomocí cannyho hranového detektoru. To je uloženo v matici oc.(obr.19).

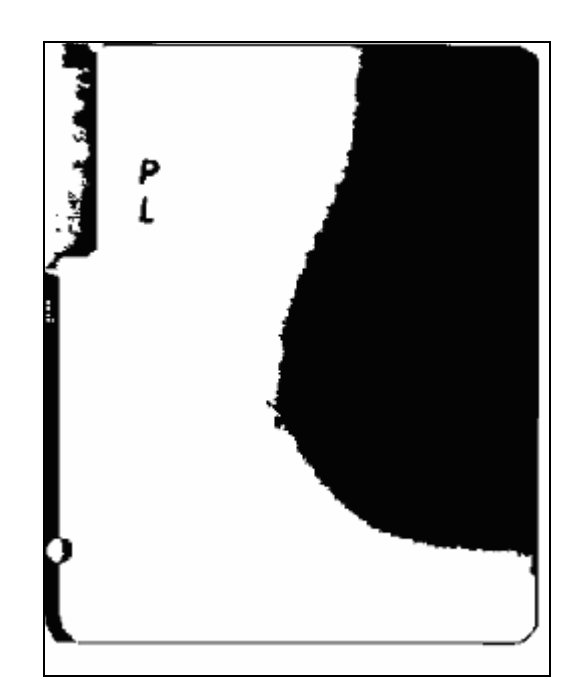

**Obr.17** matice m po vyhledání prahů

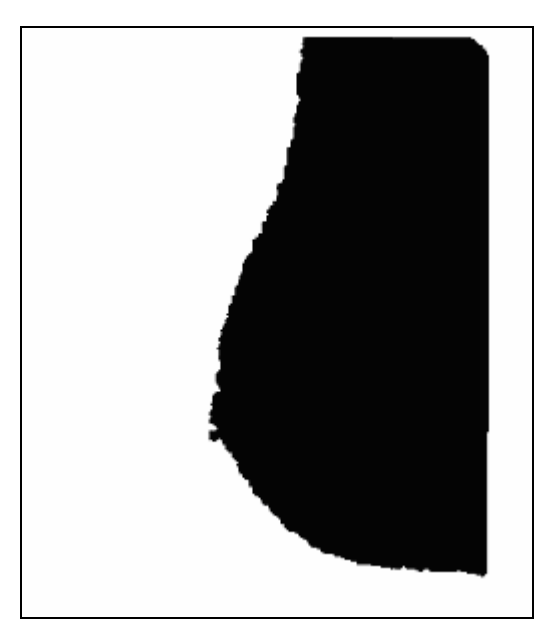

**Obr.18** Matice n po zabarvení

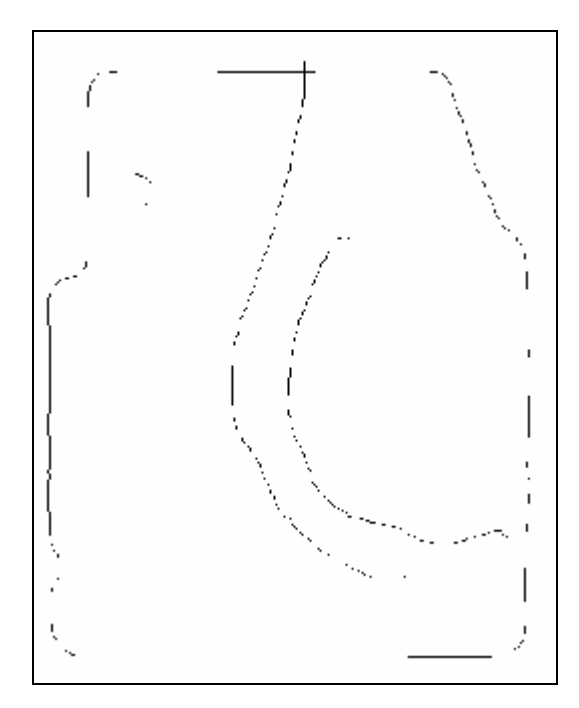

**Obr.19** Výsledek použití cannyho hranového detektoru

Další důležitou funkcí je funkce **segment**. Ta zlepšuje nalezení hranice parenchymu, protože dosavadní segmentace je nedostačující. Jedná se o posunutí stávající hranice parenchymu z matice (n) k hranici, která byla vytvořena pomocí cannyho hranového

detektoru. K tomu, aby mohla být detekována hrana vytvořená hranovým detektorem, bylo vypočítáno těžiště parenchymu v matici (n). Poté je využívána matice (oc), kde algoritmus vytváří novou hranici buď doprava nebo doleva od těžiště, podle toho, na jaké polovině obrázku se těžiště nachází. Pokud se v matici (oc) narazí na hledanou hranu (jedničku), budou se pomocí masky prohledávat okolní pixely a pokud se v masce nachází jednička, tak se souřadnice nové hranice posune na tuto novou pozici a zároveň smaže jedničku na předcházející pozici. Toto je prováděno pro směr nahoru i dolu. Mazání je zde z důvodu toho, aby nedocházelo ke kolizi jedniček a nedocházelo k chybě při přesunu. Každé políčko v masce má přiřazené své číslo (obr. 20,21,22).

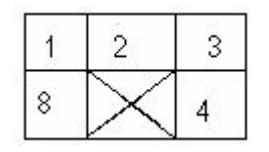

| 8 |   |
|---|---|
|   | ĸ |

**Obr.20** maska pro první **Obr.21** maska pro první krok směrem nahoru krok směrem dolu

| 8 |   |  |
|---|---|--|
|   | 6 |  |

**Obr.22** maska pro ostatní kroky

Podle toho v jakém směru došlo k posunutí, se do vektoru (v) zapíše číslo. Pokud v masce budou všechny hodnoty nulové, prohledávání se zastaví a vypočte se průměr z posledních 30-ti hodnot vektoru (v). To se provádí proto, protože hrana zde končí a je potřeba ji prodloužit a výsledné číslo ukáže, jakým směrem se bude prodloužení ubírat. Po prodloužení této hrany v horní i dolní části byla nalezena celá hrana parenchymu a uložena do matice (dp) (obr.23). Pokud by došlo jako u obrázku (16) k tomu, že se hranice nikde nezastaví (hranici tvoří kruh se samými jedničkami), následující algoritmus prodlužování neproběhne.

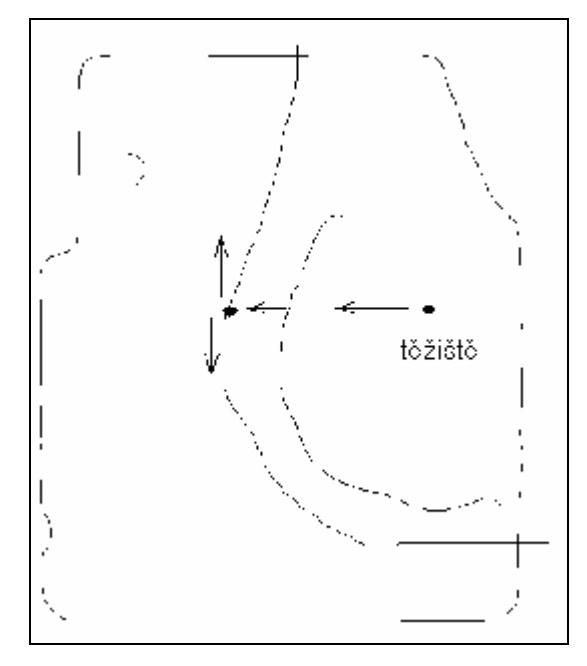

**Obr. 23** Hrana po prodloužení: šipky ukazují směr pohybu

Další věcí bylo doplnit původní matici (n) jedničkami k hranici vytvořené pomocí cannyho hranového detektoru a algoritmu popsaného v hořejší pasáži. Algoritmus je podobný. Nejprve bude zaplněna matice (n) od místa, kde se nachází jedničky (původní hrana) jedničkami po souřadnice hledané hrany v matici (dp). Jelikož se jedničky matice (n) nenacházejí pouze uvnitř hrany, dochází k nepřesnostem (jedničky zasahují i do nežádoucí oblasti) obr. 24.

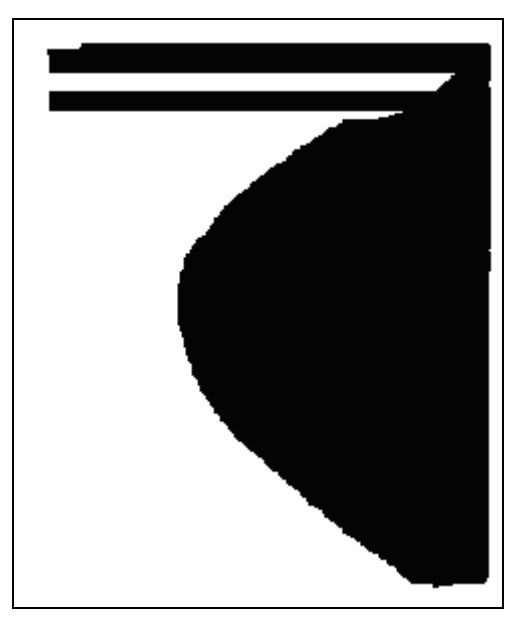

**Obr.24** Posunutí hranic matice n

Toto je vyřešeno tím, že je znovu prováděno prohledávání hranice pomocí masky a matice (n) je na těchto souřadnicích nulována, aby byla oddělena nedůležitá část od hledané oblasti a mohlo být použito barvení. Prohledávání končí na místě, kde dochází k vypočtení průměru a prodloužení (obr.27). Poté se matice (n) nuluje ve směru prodloužení (obr. 25). Na obrázku (27) je označeno místo kvůli kterému není algoritmus procházení prováděn až do krajů. V těchto místech je totiž moc jedniček najednou, a proto by se mohl při prohledávání vydat špatným směrem.

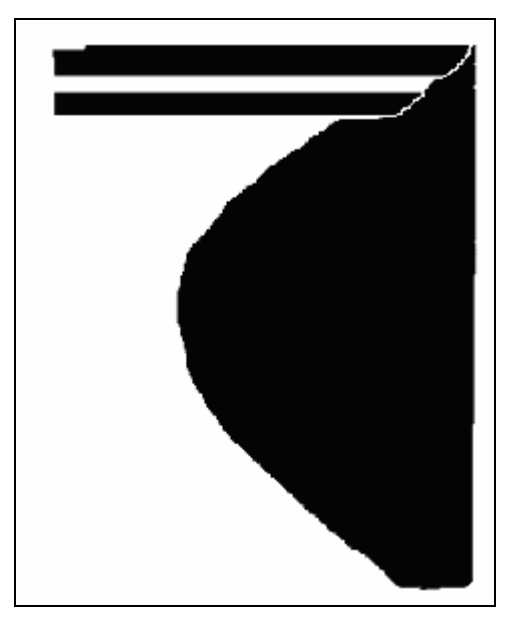

**Obr.25** Oddělení nepotřebné části od hledané oblasti

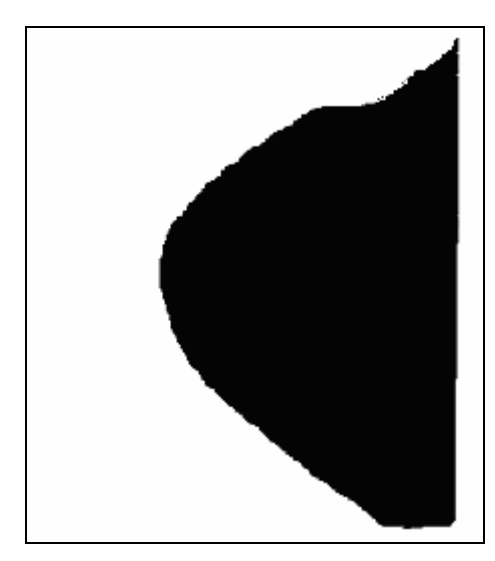

**Obr.26** Výsledná matice po barvení

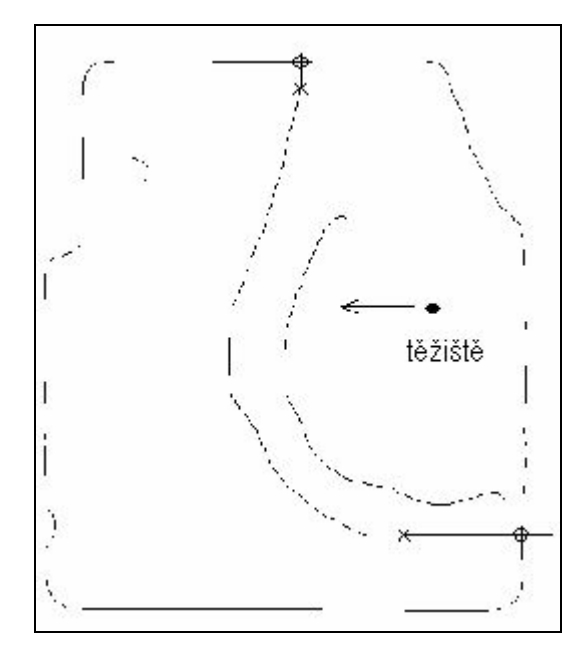

**Obr. 27** Křížky označují místo kde se algoritmus prohledávání zastaví a kolečkem jsou označeny kritická místa.

Tímto algoritmem mohou být v některých případech ztraceny důležité informace (obr.28), proto je provedeno sloučení obou segmentací.(obr.29).

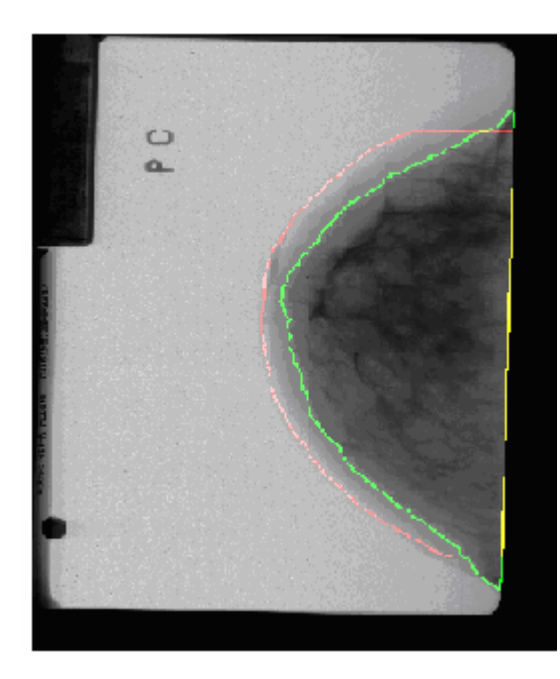

**Obr.28** Zelená barva na snímku ukazuje původní segmentaci matice po barvení a červená barva ukazuje novou hranu vzniklou algoritmem popsaném v předcházející části.

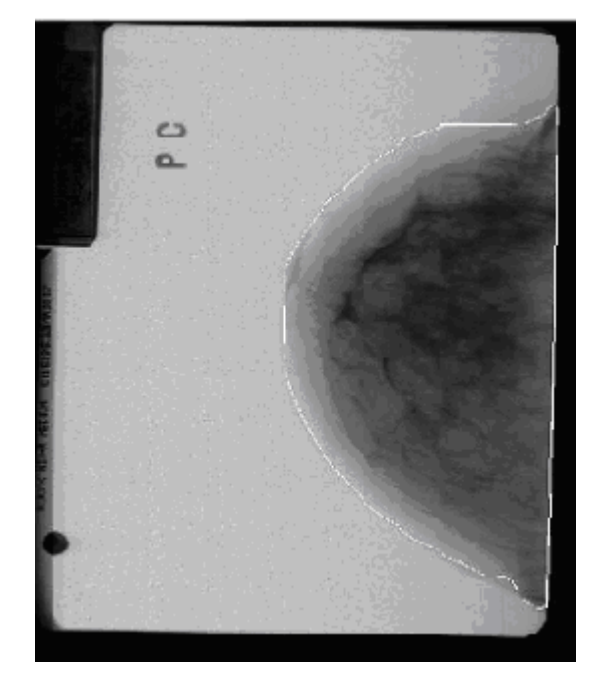

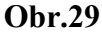

Pro odstranění svalu slouží funkce **muscle.** Tato funkce využívá radonovy transformace, kterou Matlab nabízí pod názvem radon. Tato funkce hledá všechny přímky v obraze. Je ovšem možné, že se do výsledku promítnou i mírně zaoblené křivky. V programu je toto vyhledávání řešeno tak, že je proveden cannyho hranový detektor a následně je aplikována funkce radon. Ta v rozmezí 0 až 179 stupňů vyhledá přímky. Výstupem této funkce bude tedy úhel pod kterým je vedena přímka. Dalším výstupním parametrem je vzdálenost, která je dána kolmicí od přímky a referenčním bodem (středem obrázku). Aby bylo zajištěno, že přímka svalu bude ta nejdelší, jsou přiřazeny výstupním parametrům v blízkosti vodorovného a svislého směru nulové hodnoty. Poté je nalezeno maximum (hledaná přímka). Jelikož je znám úhel, pod kterým je vedena přímka a vzdálenost, jsou pomocí znalostí úhlů v pravoúhlém trojúhelníku dopočítány zbývající úhly. Součet úhlů musí být sto osmdesát stupňů.

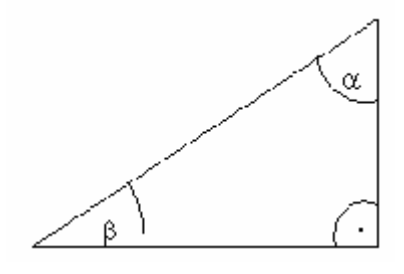

Obr.  $\alpha + \beta + 90 = 180$ 

Po zjištění úhlů se vypočítají odvěsny v tomto trojúhelníku. Protože je znám úhel a přepona, je možné pomocí sinu a cosinu zjistit tyto parametry(odvěsny).

$$
\sin(\alpha) = \frac{\text{protilehla}}{\text{prepona}}\tag{2}
$$

$$
\cos(\alpha) = \frac{\text{prilehla}}{\text{prepona}}\tag{3}
$$

To je nezbytné k tomu, aby mohlo dojít k posunutí od referenčního bodu (středu obrázku) k bodu, který bude ležet na přímce svalu. Nadále se algoritmus pomocí znalosti rovnice přímky (y = kx +q, nebo-li y=(x-x0)\*tg(uhel)+x0) pohybuje po dané přímce směrem nahoru a dolu a přiřazuje pixelům na pozici svalu nuly. Protože se při výpočtech přímky zaokrouhluje, není vyplněna celá plocha svalu nulami (obr.31). Je nutné použít morfologické operace pro úplné odstranění svalu (obr.32).

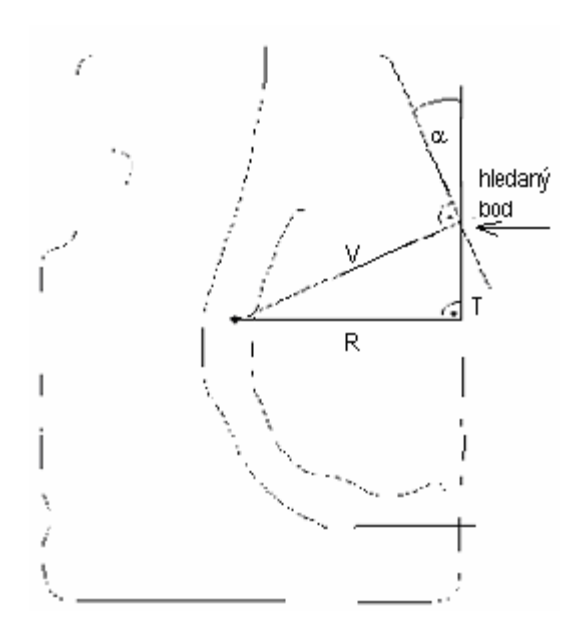

 **Obr.30** Na snímku je názorně předvedeno jak se vyhledával daný bod na přímce. V-přepona(výstupní parametr fce. radon), R,T-odvěsny  $\alpha$ -úhel(výstupní parametr fce. radon)

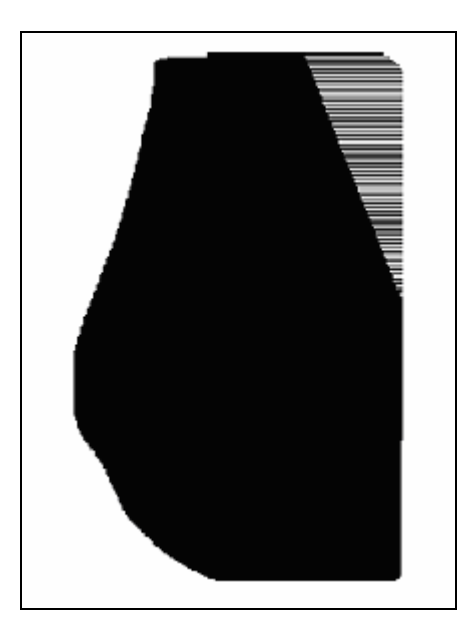

**Obr.31**

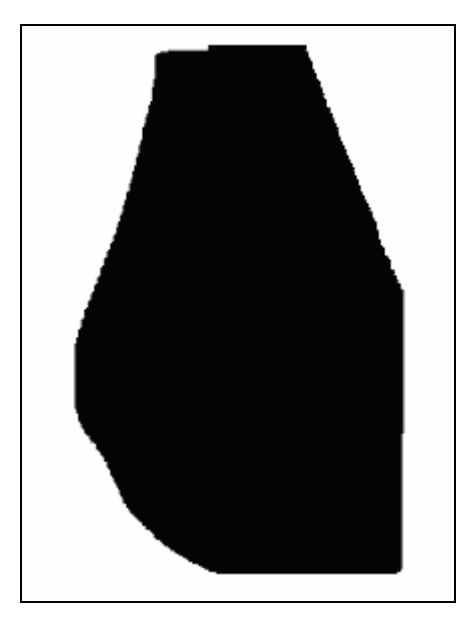

**Obr.32** Výsledná matice po použití morfologických operací

# **4.3 Software z uživatelského hlediska**

V této kapitole jsou popsány možnosti ovládání aplikace. Hlavní okno aplikace je možno rozdělit do tří hlavních částí, které obsahují veškeré informace (obr. 33).

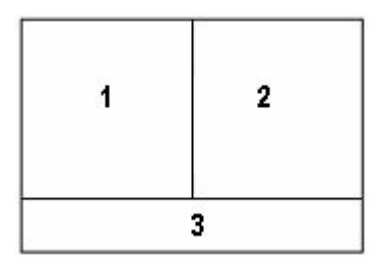

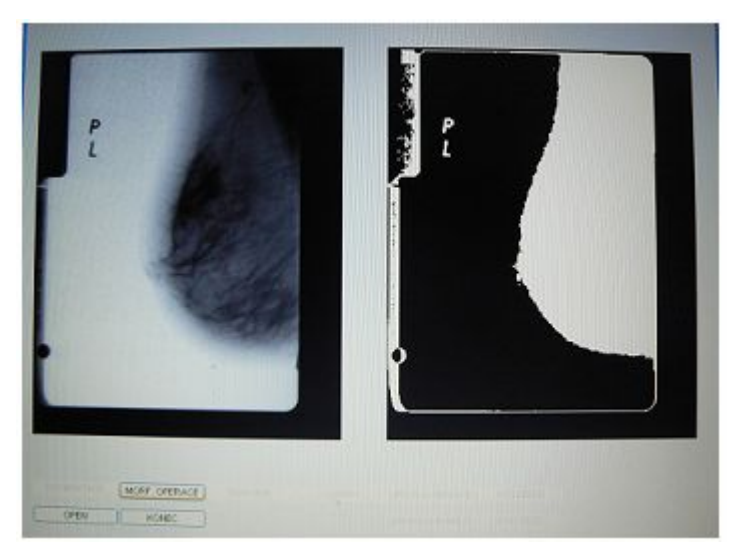

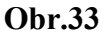

Část číslo jedna a dva slouží k zobrazení snímku s tím rozdílem, že v části dva se postupně můžou zobrazovat jednotlivé kroky segmentace až ke konečné segmentaci. Hlavní okno je vytvořeno pomocí grafického objektu figure. Stručný popis tohoto objektu:

- Založit nový grafický objekt lze zápisem h=figure.
- · Vytvoří se okno, které má implicitně definované parametry (barva pozadí, poloha).
- · Zjistit všechny parametry, které lze měnit, je možné zápisem get (h), kde h je tzv. handle, jde o proměnnou, která je při vytvoření figure naplněna číslem, jež jednoznačně určuje, daný grafický objekt.
- · Změnit libovolnou položku seznamu získaného pomocí get(h) lze příkazem set.
- · Příkaz set lze použít také jako dotaz na možnosti, které při nastavování konkrétní položky máme.
- · V rámci příkazu set můžeme měnit více položek.

Část číslo tři obsahuje tlačítka pro zobrazování výsledku do okna dva. Tlačítka jsou vytvořena pomocí grafického rozhraní Uicontrol. Stručný popis tohoto grafického objektu:

- Grafický objekt Uicontrol je podřízen objektu figure.
- · Uicontrol tvoří množina deseti možných grafických stylů (tlačítka, menu, texty).
- Uicontrol je vždy vytvářen uvnitř pracovní plochy figure.
- Vytvořit nový objekt Uicontrol lze například h<sub>1</sub>=Uicontrol, nejsou-li specifikovány žádné parametry, jsou nastaveny implicitní.
- Pomocí get(h1) zjistíme seznam všech parametrů, které lze Uicontrol měnit.
- · Ke změně se nabízí celá řada parametrů, např. barvy, poloha, velikost, viditelnost.
- · Při programování interakcí grafických objektů používáme položku callback ze seznamu získaného pomocí např. get(h1), jde o naprogramování reakce tlačítek, zatržítek apod.. Na uživatelův zásah (stisk tlačítka).

Dvě tlačítka pro otevření obrázku a ukončení aplikace jsou dostupné neustále. Dalším viditelným tlačítkem je tlačítko zvětšení, které zvětšuje výsledek jednotlivých kroků segmentace. Naopak zbývající tlačítka mají nastavenu vlastnost enable, což způsobuje, že je vždy aktivní jen jediné tlačítko. Tato tlačítka jsou postupně aktivní a udávají sled operací segmentace, až k výsledné operaci. Na tlačítko segmentace se zobrazí výsledek po prahování (obr.17). Tlačítko morf. operace vyvolá aplikaci, která na obrázek z předcházejícího kroku prahování aplikuje morfologické operace a následně jej zobrazí. Tlačítkem color dochází k barvení (obr.18). Dalšími tlačítky jsou tlačítka canny (obr.19), úprava hranice, která vytváří už finální fázi segmentace. Posledním tlačítkem je tlačítko výsledek, které zobrazuje nalezenou hranici do původního snímku.

#### **4.4 Nevhodný segmentační algoritmus**

Po segmentaci pomocí funkce color (obr.18) bylo provedeno prodloužení hranice ke skutečné hranici parenchymu pomocí směrodatné odchylky hodnot jasu. Směrodatná odchylka vypovídá o tom, jak moc se od sebe navzájem liší typické případy v souboru zkoumaných čísel. Je-li malá, jsou si prvky souboru většinou navzájem podobné, a naopak velká směrodatná odchylka signalizuje velké vzájemné odlišnosti. Směrodatná odchylka je nejužívanější míra variability. Výpočet této odchylky se provádí pomocí vztahu:

$$
\overline{x} = \frac{1}{N} \sum_{i=1}^{N} x_i
$$
\n(4)\n  
\n
$$
s = \sqrt{\frac{1}{N-1} \sum_{i=1}^{N} (x_i - \overline{x})^2}
$$
\n(5)

Od souřadnic, kde končí (přechod z 1 na 0) segmentace funkce color (obr.18), se vypočítají v původním snímku hodnoty směrodatné odchylky (5) pro pět po sobě jdoucích hodnot jasu a pokud bude tato hodnota menší než nastavené číslo (lze experimentálně měnit), tak se do binárního obrázku zakreslí na tyto pozice jedničky (obr.34). V dalším kroku bylo použito morfologické operace pro hladší průběh hranice (obr.36).

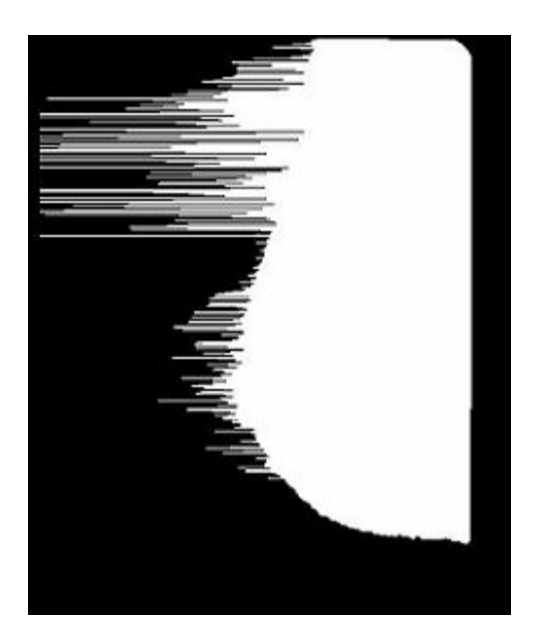

**Obr.34**

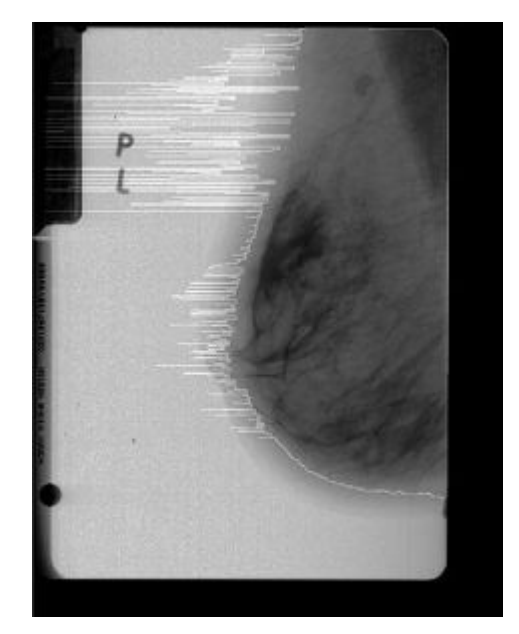

**Obr.35** Zobrazení hranice bez použitých morfologických operací do původního obrázku

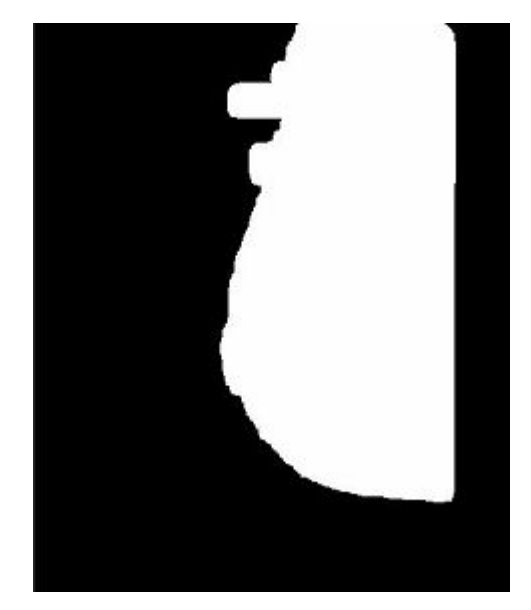

**Obr.36** Binární obrázek po použítí morfologických operací

Z uvedených obrázků je zřejmé, že pomocí této metody nelze najít hranici parenchymu dostatečně přesně.

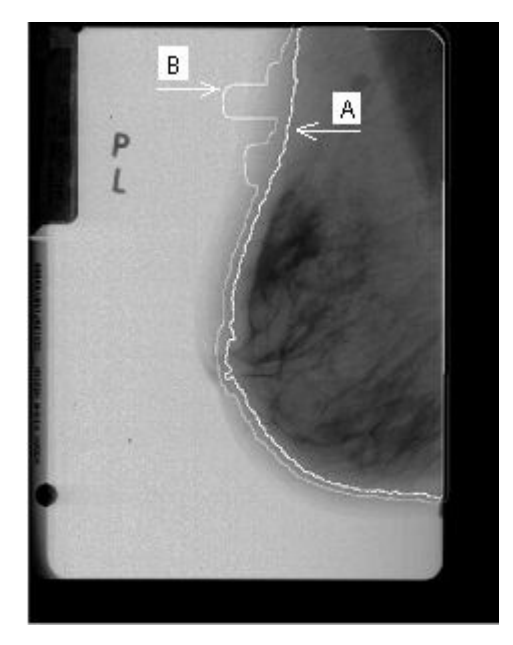

**Obr.37** Na tomto obrázku je písmenem A označena hranice po použití funkce color a písmenem B hranice, která vznikla po použití směrodatné odchylky

#### **Kapitola 5**

#### **Závěr**

V rámci bakalářské práce byla vytvořena aplikace, která segmentuje mamografické snímky. Testovací sada dat byla vybrána s ohledem na to, aby nejlépe otestovala vytvořený algoritmus. Vytvořený software je vyvinut pro zpracování mamografických záznamů a určuje oblast výpočtu denzity. Po prvotní segmentaci pomocí prahování a barvení bylo zkoušeno vylepšit hranice parenchymu pomocí směrodatné odchylky hodnot jasu. To se však ukázalo jako zcela nevhodné, a proto byla zvolena metoda, která je popisována v předcházející kapitole (kapitola 4.2). Aplikace bude využívána na radiodiagnostické klinice 1. lékařské fakulty Univerzity Karlovy a Všeobecné fakultní nemocnici v Praze jako podpora diagnostiky u vyšetření určených k predikci nádorových onemocnění prsu. Vytvořený algoritmus splňuje požadavky dle zadání. Je ale možné, že se vyskytne případ, kdy může algoritmus pro vyhledávání hranice selhávat. Pokud by byla testovací sada dat rozšířena o další záznamy, šlo by tomuto možnému selhání předejít. Jednoduchou úpravou hlavního okna programu a přidáním dalších, specifických segmentačních funkcí lze však software rozšířit i na zpracování rentgenových snímků z jiných scanerů.

#### **Použitá literatura**

- [1] Wikipedia, The Free Encyclopedia [online] Dostupné z: <http://en.wikipedia.org/wiki/Breast\_cancer>
- [2] Cancer Research UK [online] Dostupné z: <http://www.cancerhelp.org.uk/>.
- [3] CharityUSA [online]

Dostupné z: <http://www.thebreastcancersite.com/>.

[4] Rentgenový atlas [online]

Dostupné z: <http://rtg.misto.cz/>

[5] Wikipedia, The Free Encyclopedia

Dostupné z: <http://cs.wikipedia.org/wiki/Rakovina>.

[6] 9 měsíců [online]

Dostupné z: <http://www.9mesicu.cz/>.

[7] Breastcancer.org [online]

Dostupné z: <http://www.breastcancer.org/>.

[8] Mayo Clinic [online]

Dostupné z: <http://www.mayoclinic.com/>.

[9] HLAVÁČ VÁCLAV, SEDLÁČEK MILOŠ. Zpracování signálu a obrazu,

Vydalo České Vysoké Učení Technické v Praze, ISBN 80-01-03110-01

[10] HLAVÁČ VÁCLAV, MILAN ŠONKA. Počítačové vidění,

ISBN 80-85424-67-3

- [11] KAREL ZAPLATILEK,BOHUSLAV DOŇAR, Mathlab, Tvorba uživatelských aplikací, BEN-technická literatura, Praha 2004, ISBN 80-7300-133-0
- [12] Operativa.cz [online]

Dostupné z: <http://www.operativa.cz/>.

[13] Centre of Computer Graphics and Data Visualisation [online] Dostupné z: <http://herakles.zcu.cz/education/ZPG/cviceni.php?no=4>.

# **Příloha-Výsledky segmentace**

Chtěl bych upozornit uživatele, aby při spuštěné aplikaci nepoužívali tlačítko na maximalizaci hlavního okna. Na uvedených snímcích je zobrazena bílou barvou hranice parenchymu. Pokud snímek obsahuje sval je uvedena i segmentace bez tohoto svalu.

**Snímek** I

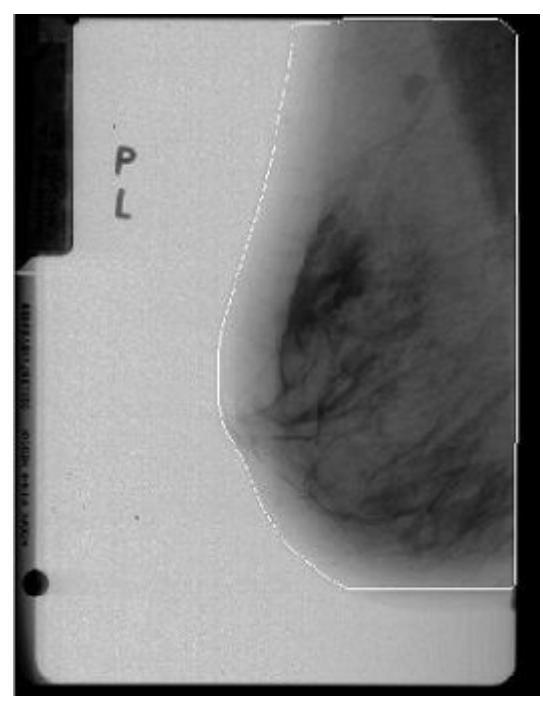

**Obr.38** Nalezení hranice se svalem

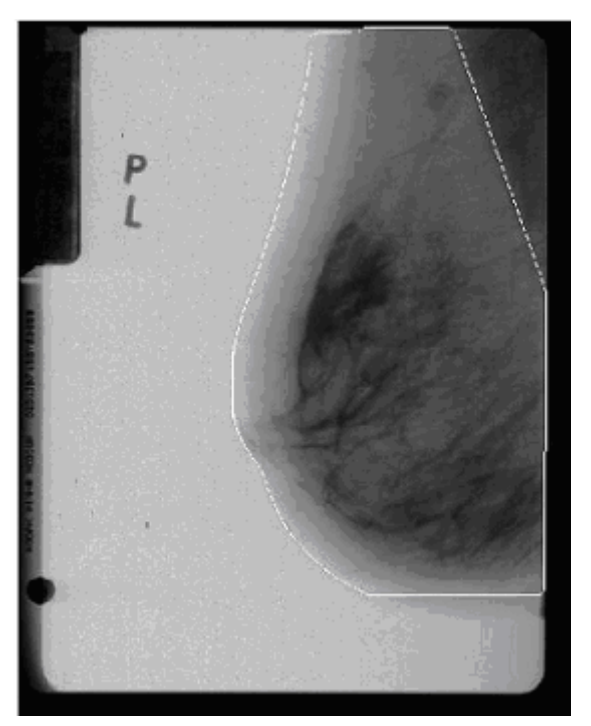

**Obr.39** Nalezení hranice bez svalu

# **Snímek II**

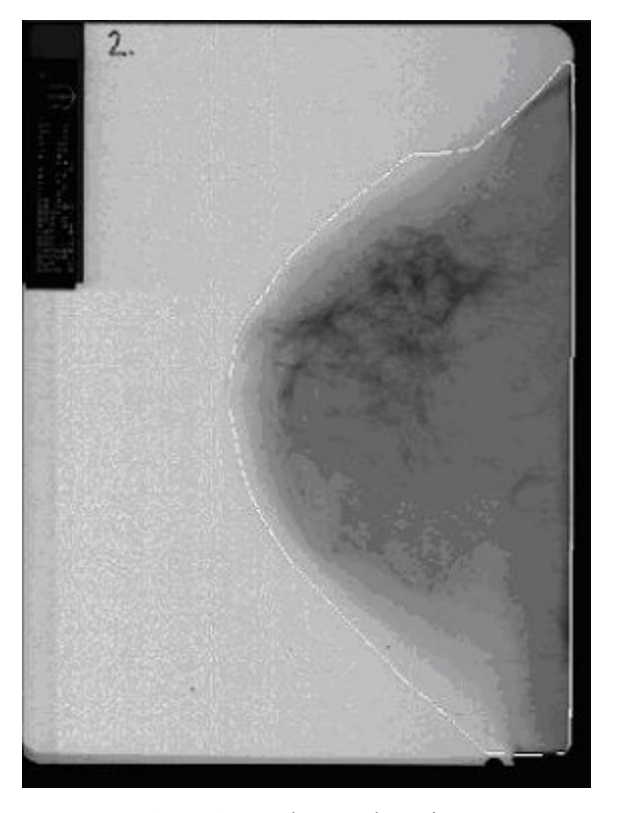

**Obr.40** Nalezení hranice

**Snímek III**

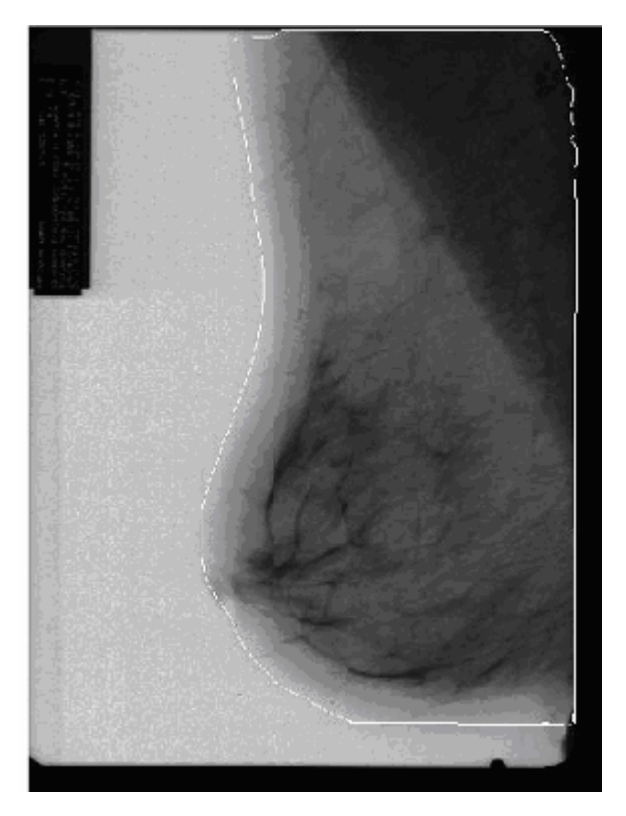

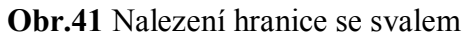

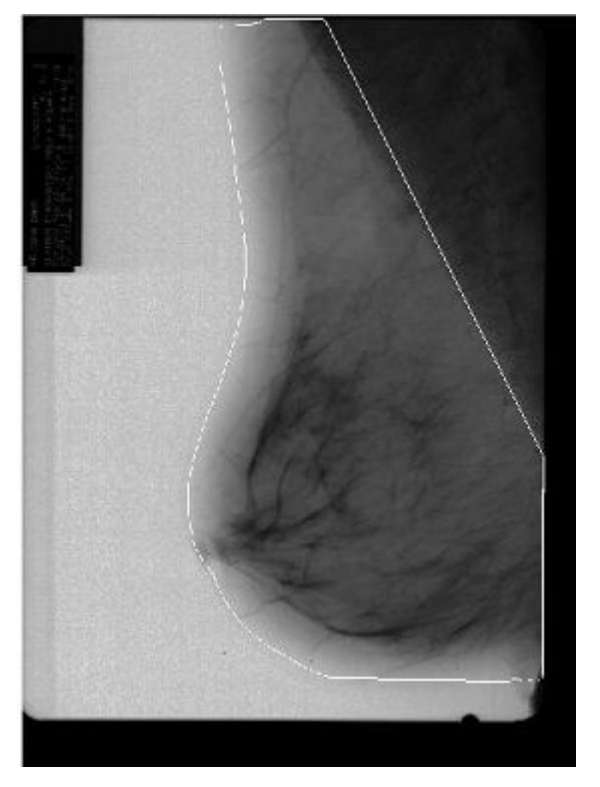

**Obr.42** Nalezení hranice bez svalu

**Snímek IV**

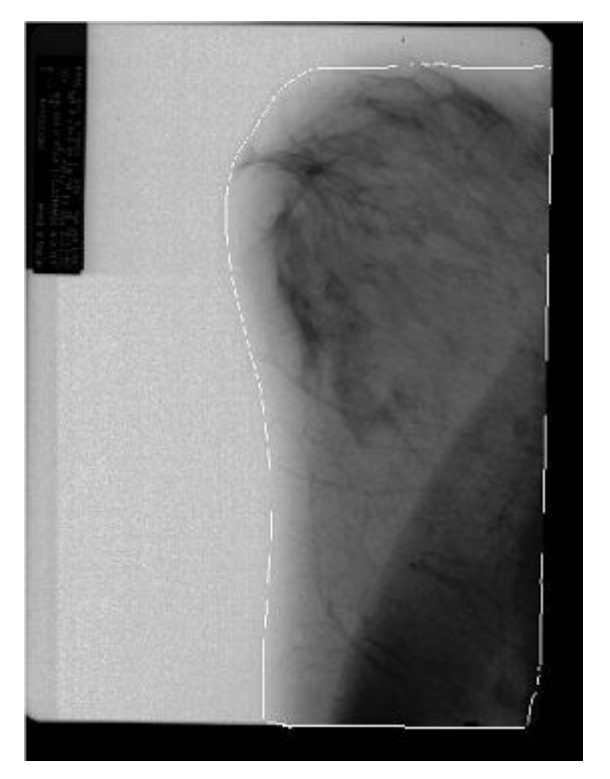

**Obr.43** Nalezení hranice se svalem

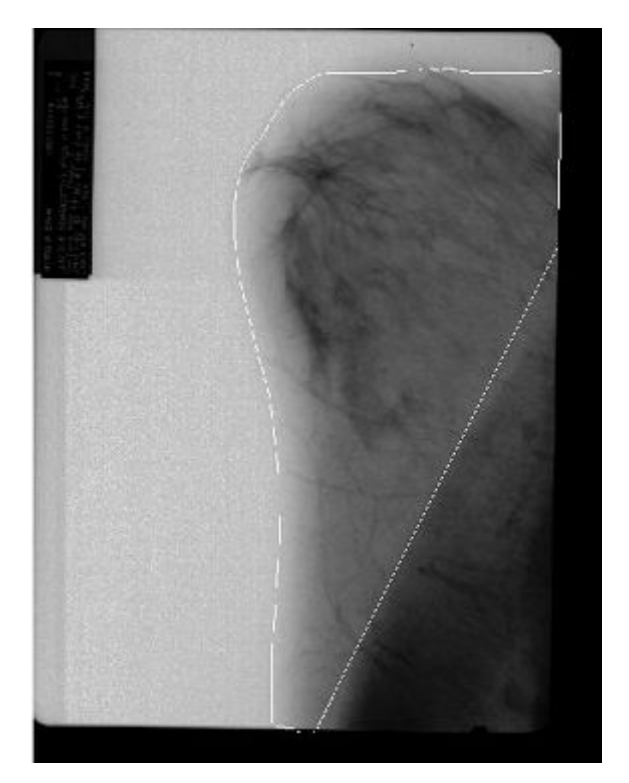

**Obr.44** Nalezení hranice bez svalu

**Snímek V**

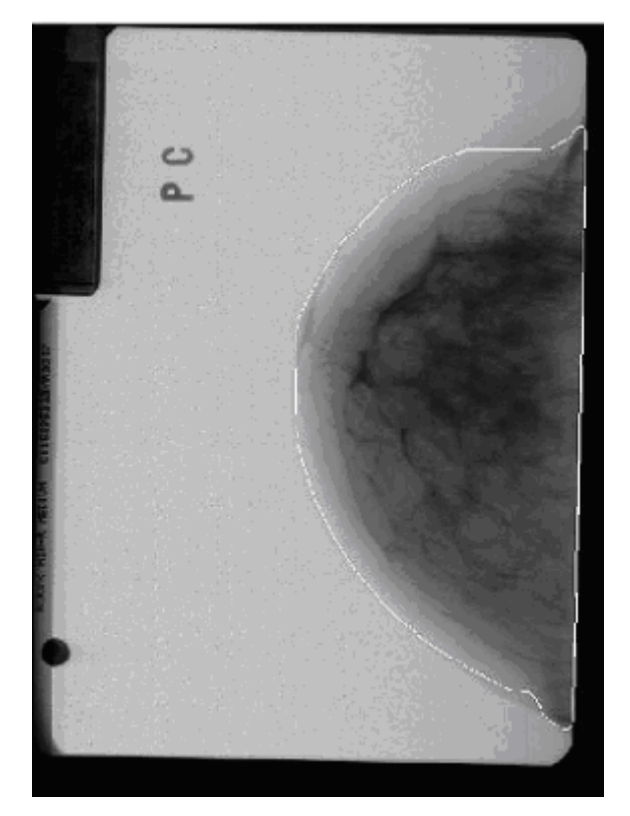

**Obr.45** Nalezení hranice

# **Snímek VI**

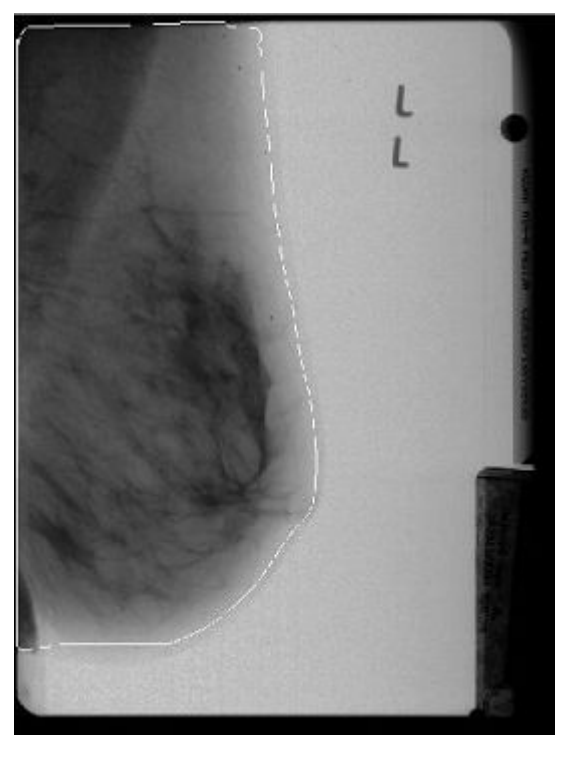

**Obr.46** Nalezení hranice se svalem

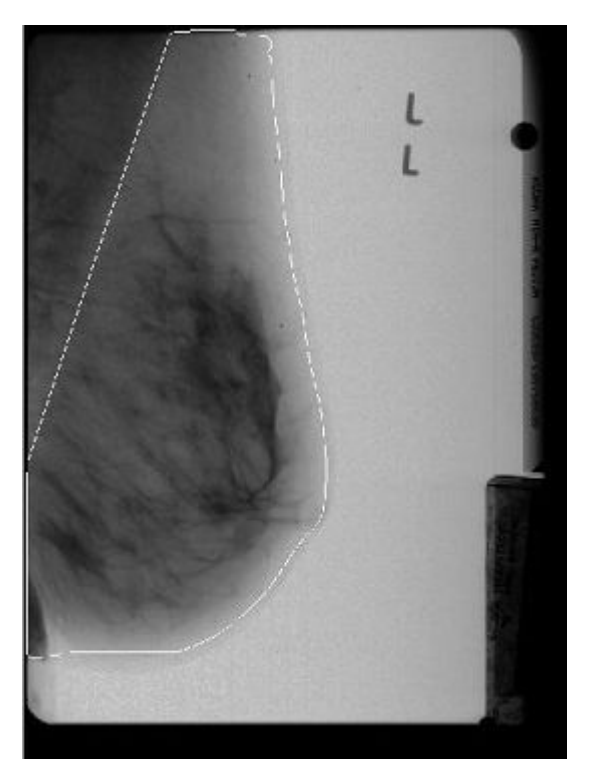

**Obr.48** Nalezení hranice bez svalu

# **Snímek VII**

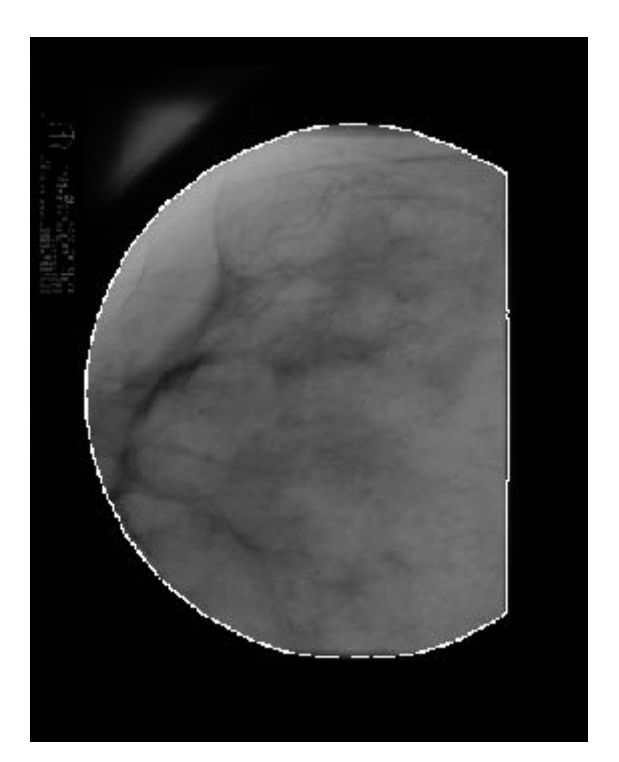

**Obr.49** Nalezení hranice